# Obtaining Data from the ACRF Archive Orientation for new Science Team Members

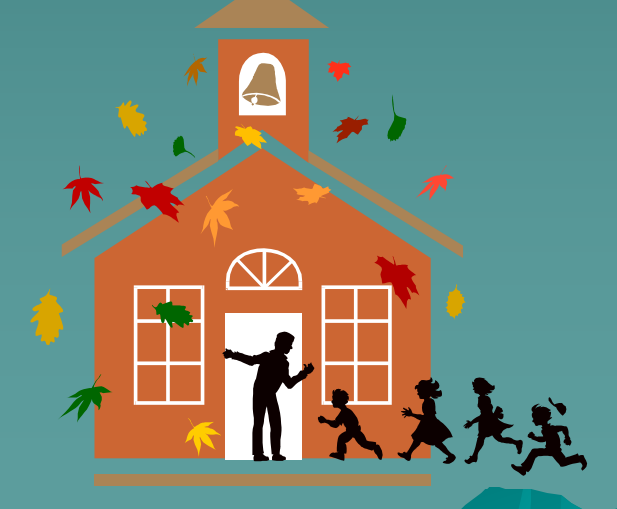

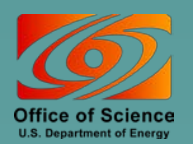

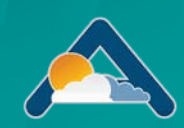

### One click to the ACRF Data Archive

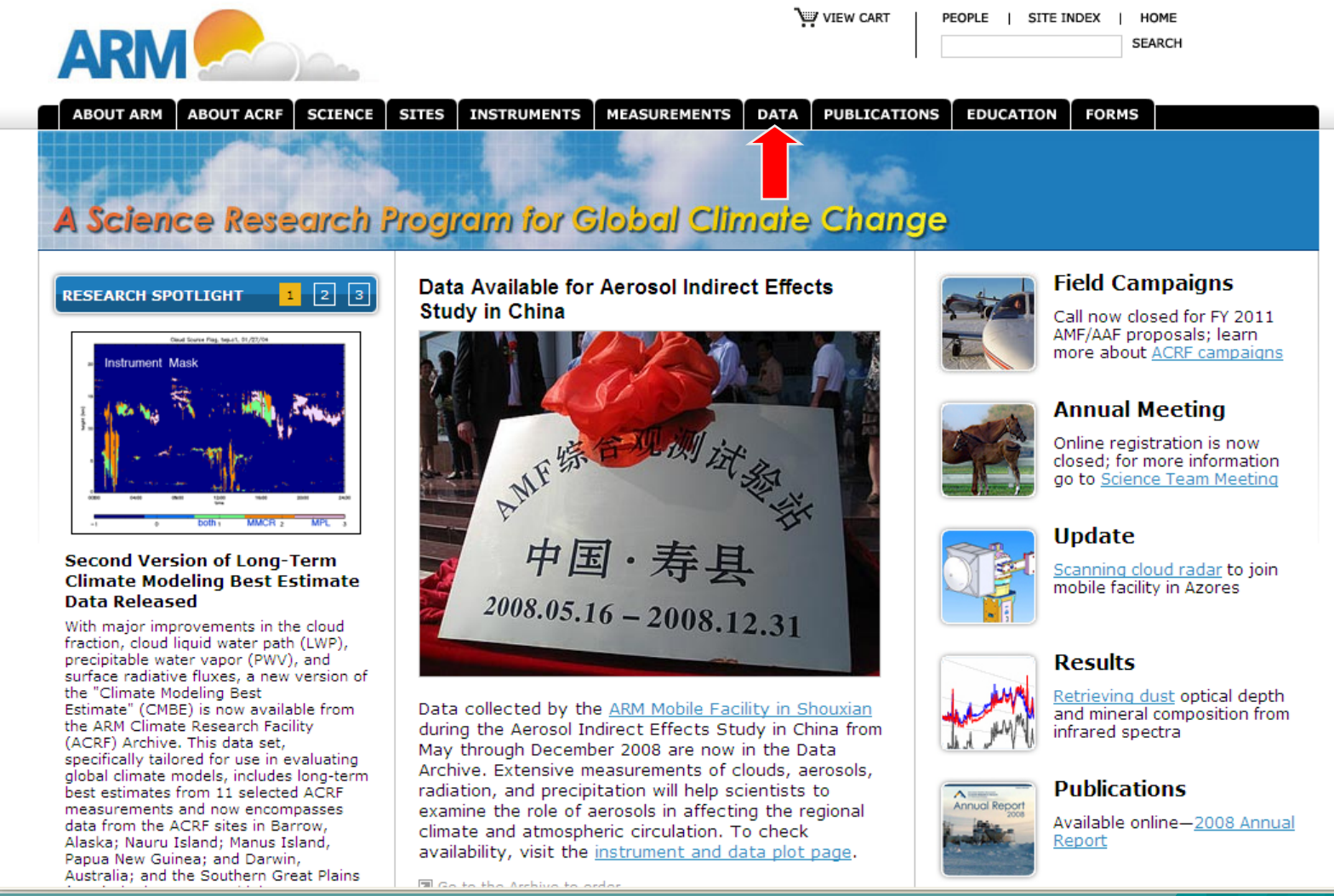

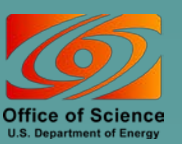

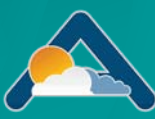

### ACRF Data Archive – Newly Designed Home Page

#### **Data Access Tools**

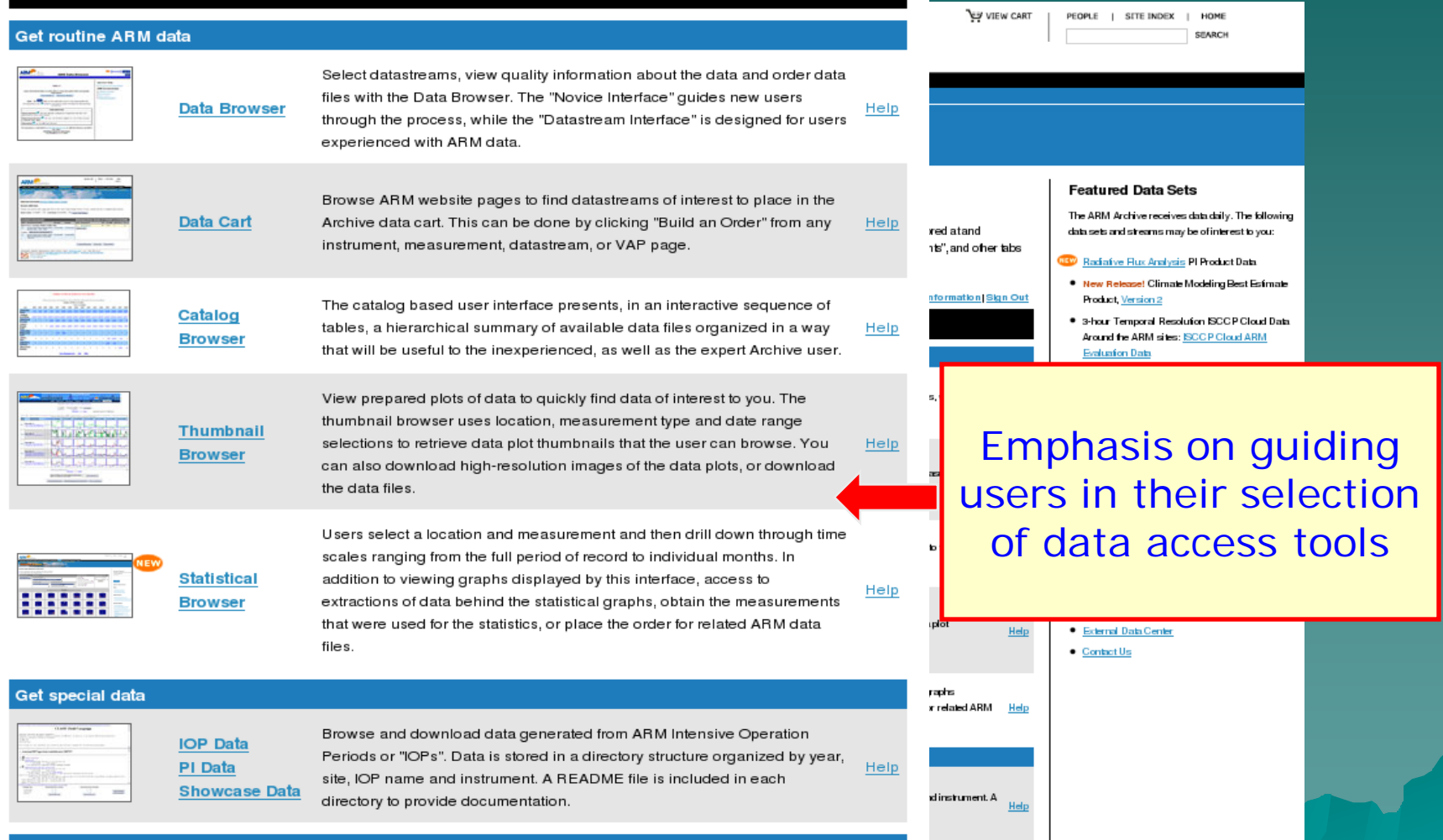

#### Plot previously ordered data

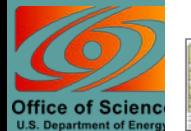

**NCV Web** 

NCVWeb is an interactive NetCDF data plotting tool users can use to plot the data they have ordered from the archive, or plot regular standing data orders, eliminating the need for separate visualization software. It has many powerful features such as producing detailed tables of NetCDF file contents, data extraction, generating statistics, and plotting one variable.

ing the need for xlotting one Help

Help

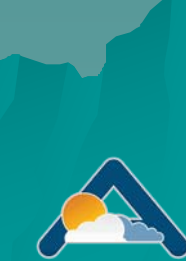

# Accessing ARM Data: Options

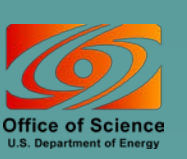

### Comparison of Browser/Interface Options

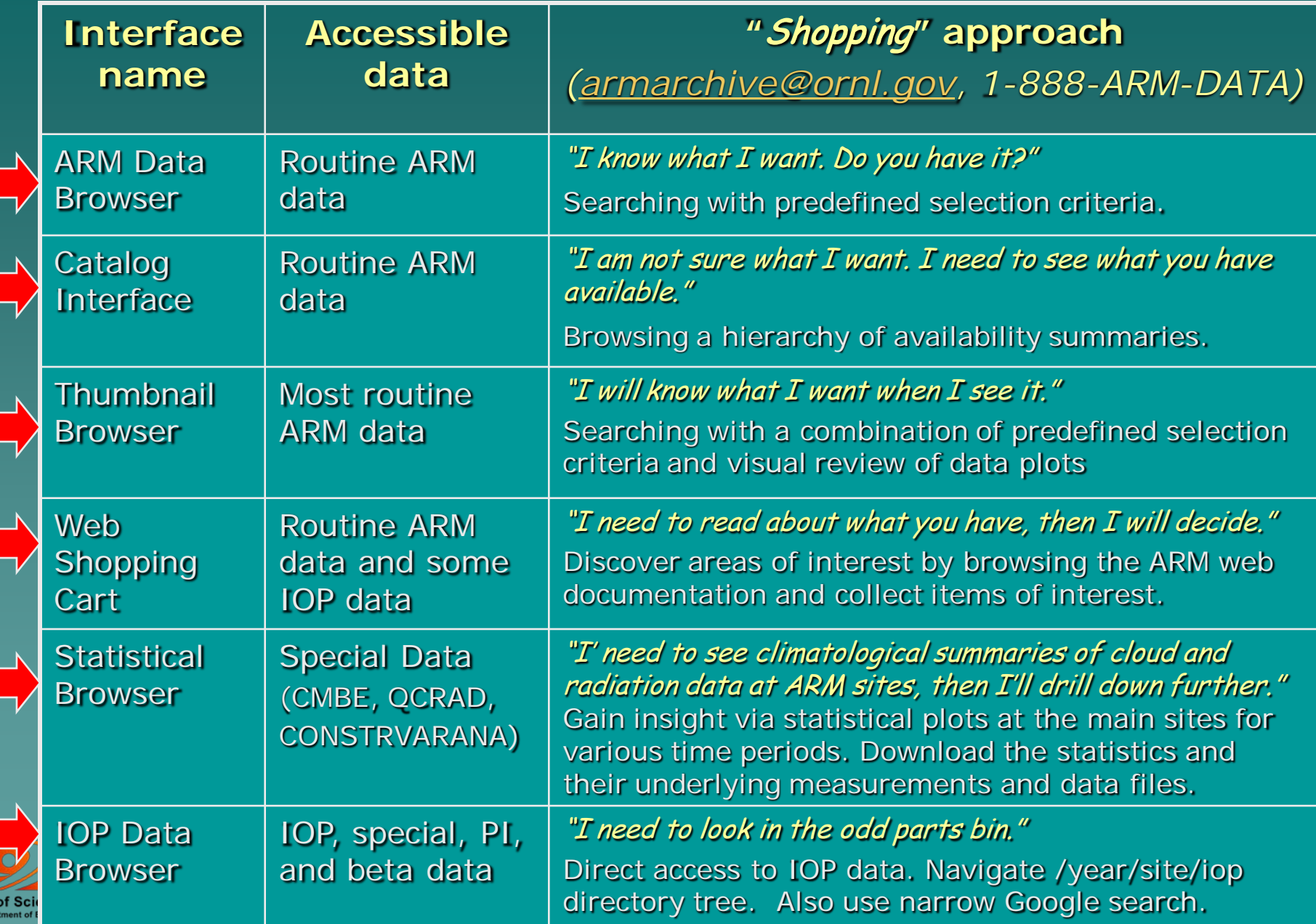

 $\overline{\mathcal{L}}$ 

Office

### Typical Logic behind Data Access Tools, Browsers, and Interfaces

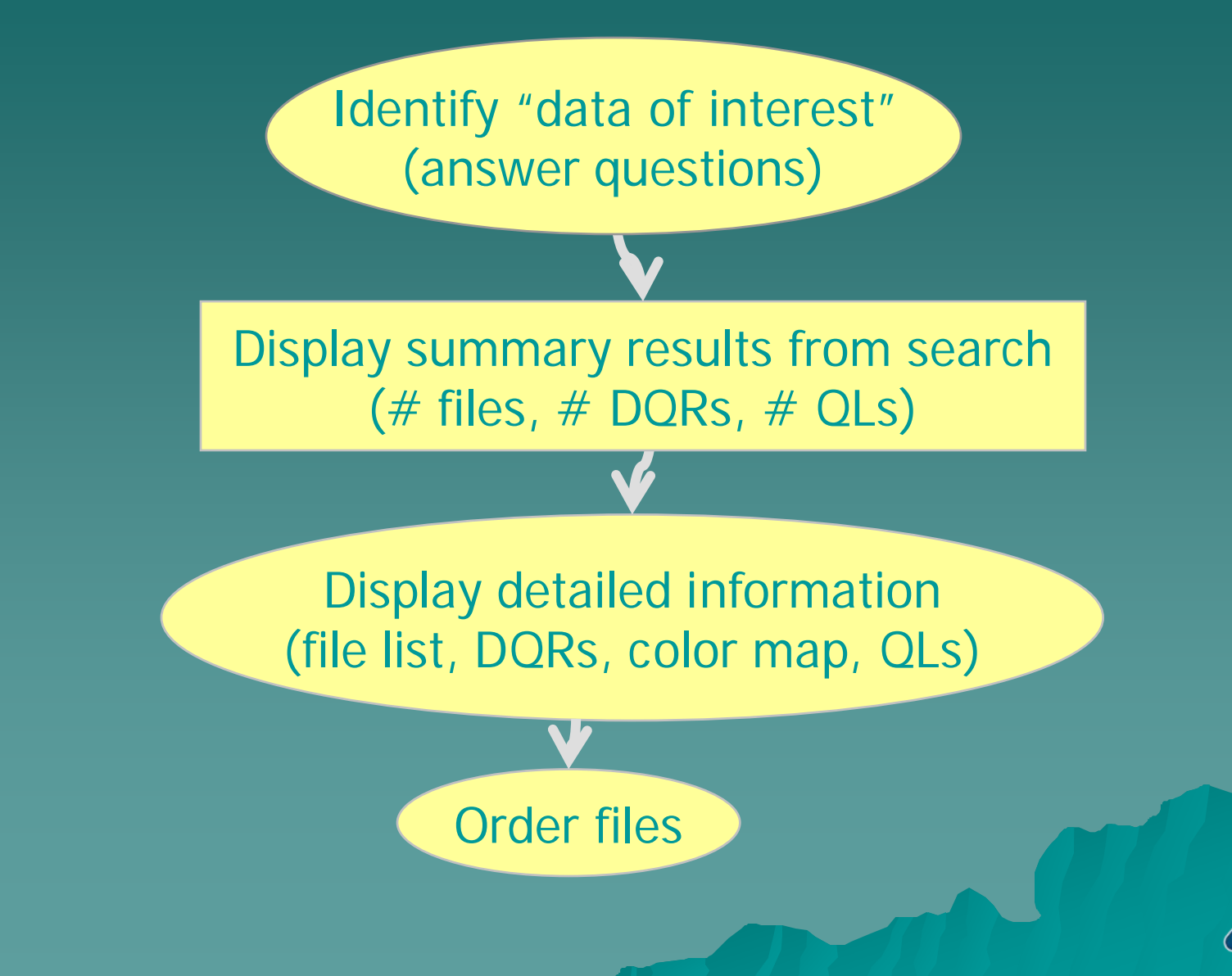

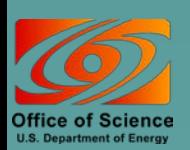

#### ACRF Archive – Data Access Examples

#### **Data Access Tools**

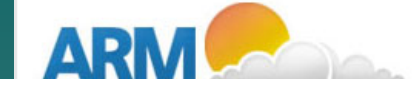

#### CL Cloud base height

Measurement Categories: Cloud Properties

Description: For a given cloud or cloud layer, the lowest level of the atmosphere where cloud properties are detectable.

Note: Click the "<sup>■</sup> to expand/collapse the list.

#### Instruments that produce the measurement

The above measurement is considered scientifically relevant for the following instruments. Refer to the datastream (netcdf) file headers of each instrument for a list of all available measurements, including those recorded for diagnostic or quality assurance purposes.

- **D** ARM Instruments
- **D** External Instruments
- **D** Field Campaign Instruments

#### Value-Added Products (VAPs) including the measurement

- **D** (ARSCL) Active Remotely-Sensed Cloud Locations Process
- MPL) Micropulse Lidar Process
- **D** (MPLCBH1SCOTT) Cloud Base Height from MPL Using Scott-Spinhirne Algorithm Process
- **D** (MPLNOR) Normalized Backscatter Profiles from the Micropulse Lidar Process
- **D** (RLPROF) Raman LIDAR Vertical Profiles Process

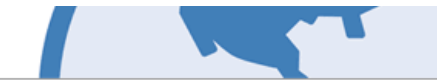

The ARM Program gathers cloud and radiation measurements via land-based instruments, ships, and satellites.

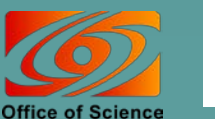

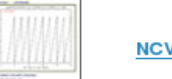

**NCV Web** 

the data they have ordered from the archive, or plot regular standing data orders, eliminating the need for separate visualization software. It has many powerful features such as producing detailed tables of NetCDF file contents, data extraction, generating statistics, and plotting one variable

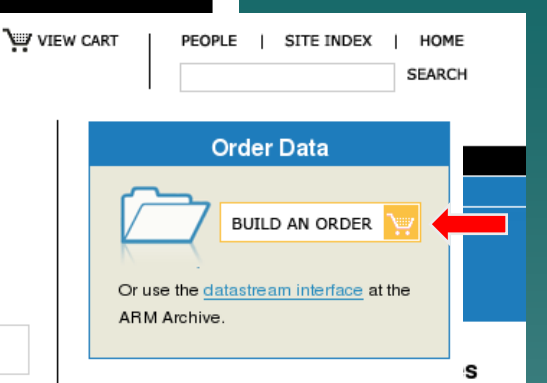

#### Questions/Comments?

Email Address

Help

We would love to hear from you! Send us a note below or call 1-888-ARM-DATA.

**SUBMIT** 

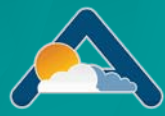

### ACRF Archive – Data Browser Example

**Data Access Tools** 

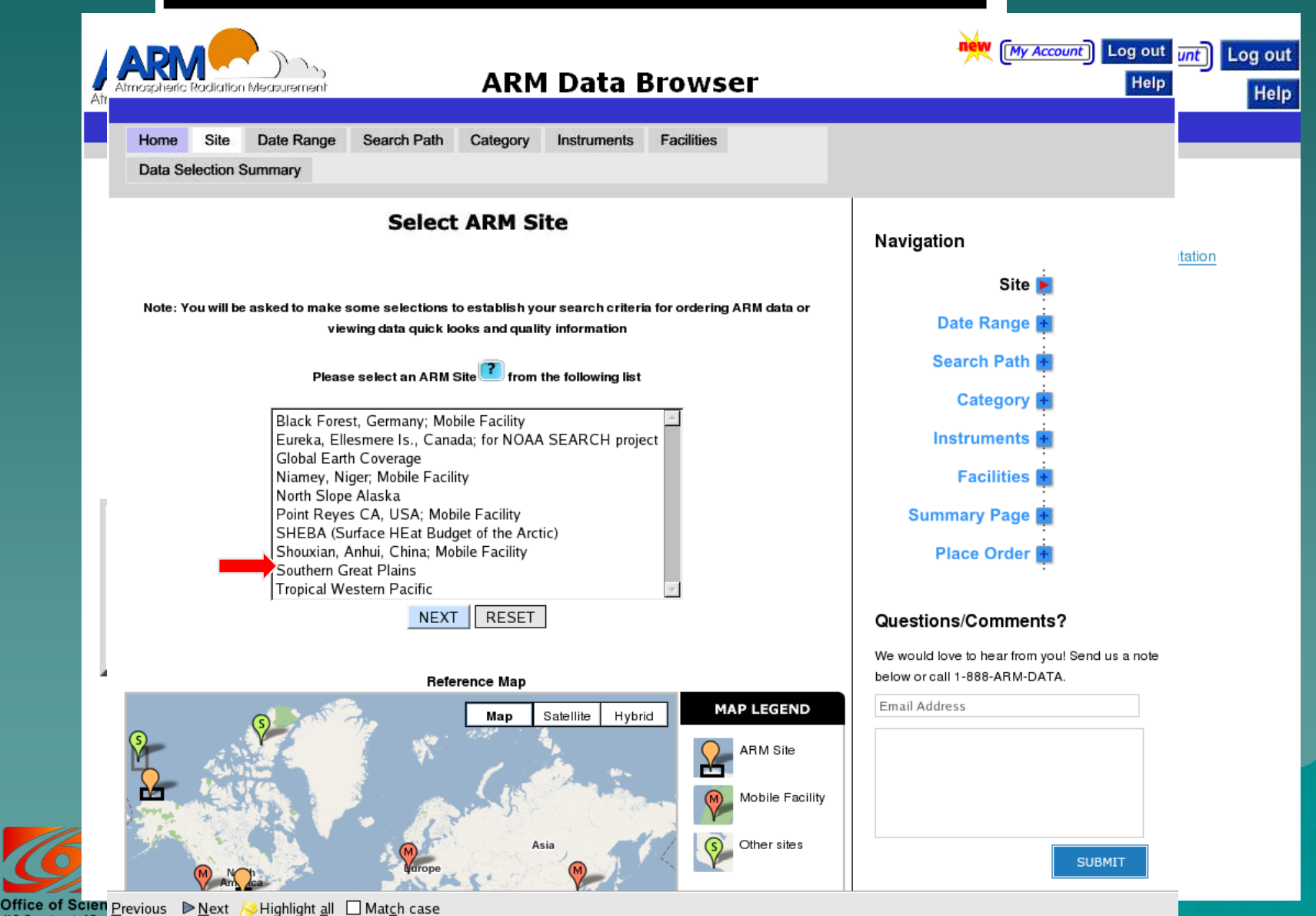

#### ACRF Archive – Statistical Browser Example

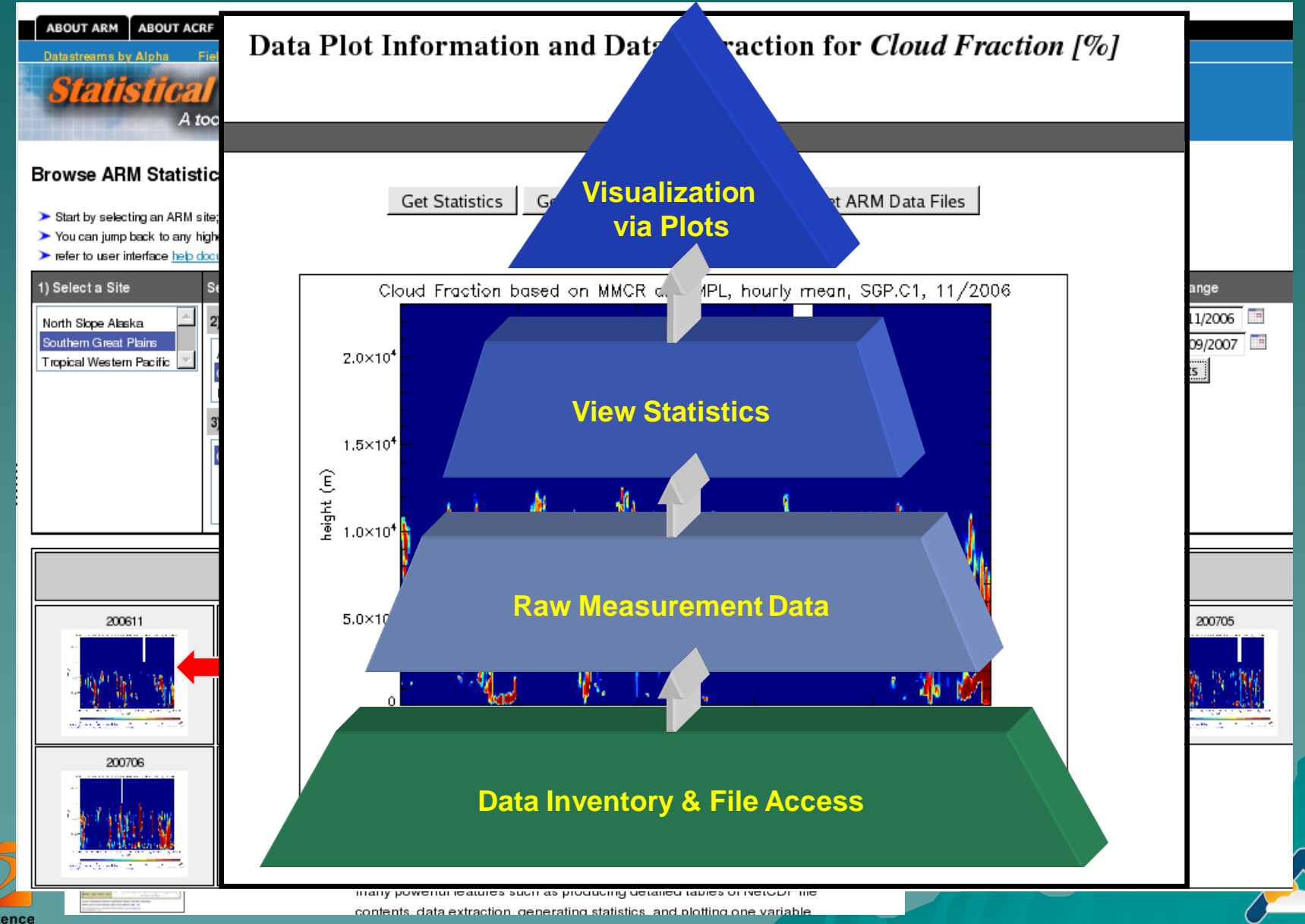

Office of Science **U.S. Department of Energy** 

#### ACRF Archive – Catalog Browser Example (new version)

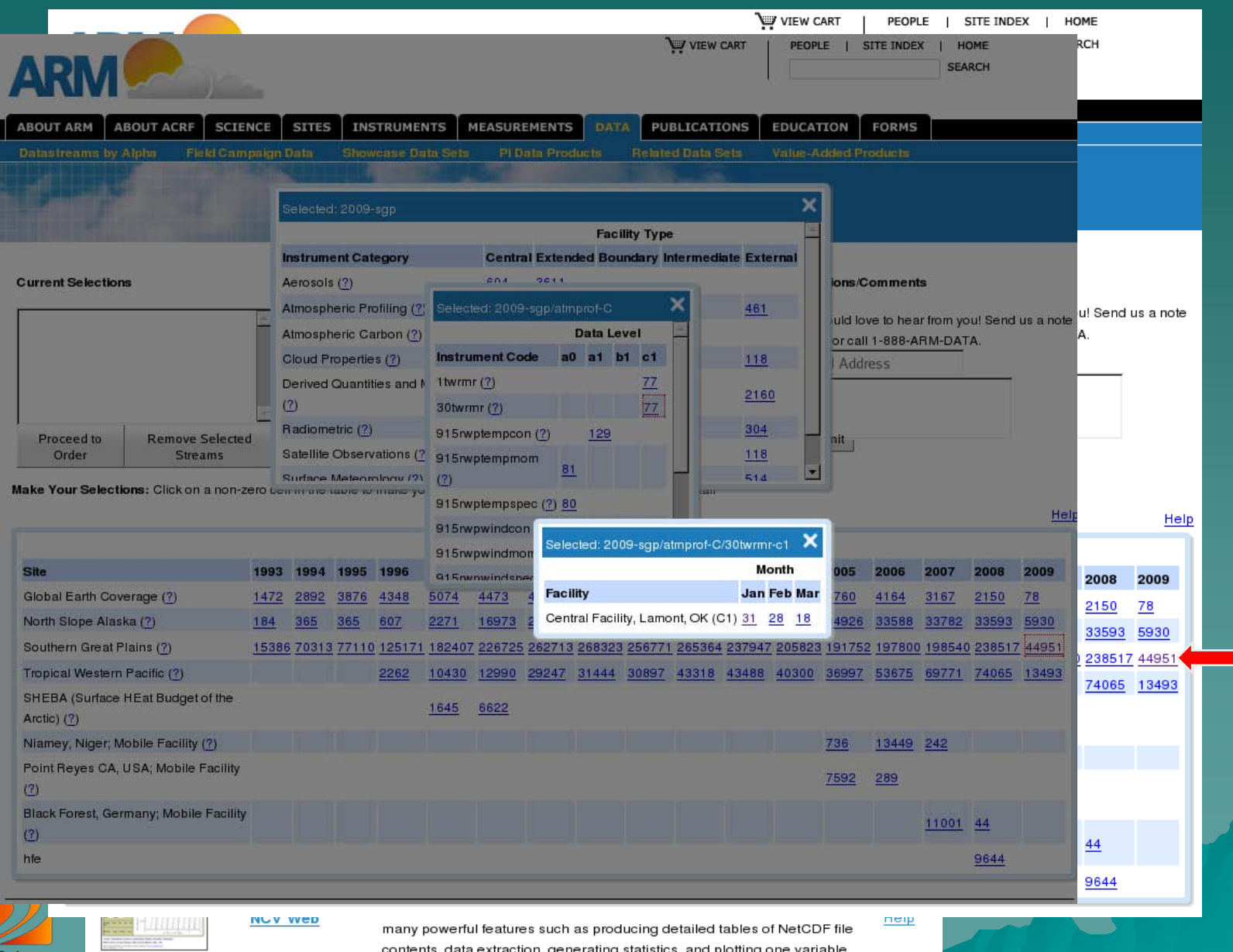

Office of Science at of Energy

### ACRF Archive – NCVWEB Example

Data Access Tools

#### Variable Statistics for File: sgpqcradbeflux1longC1.c1.20090311.000000.cdf

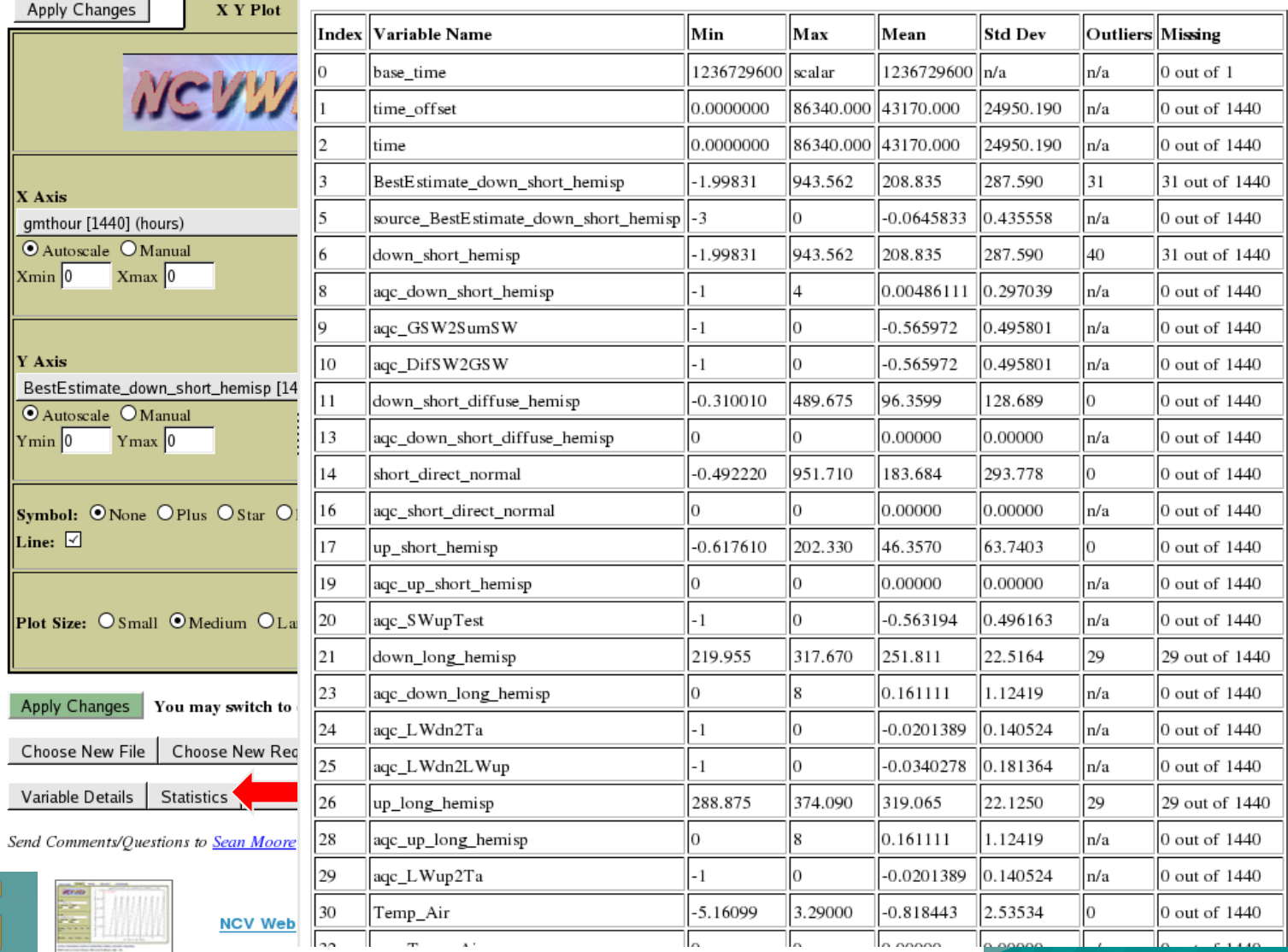

Office of Science ment of Energy

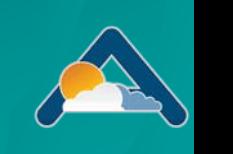

contents, data extraction, generating statistics, and plotting one variable

## Contact Us at . . .

**ARM Information** 

– [http://www.arm.gov](http://www.arm.gov/)

– [info@arm.gov](mailto:info@arm.gov)

– 1-888-ARM-DATA (1-888-276-3282)

◆ Archive Assistance

– [armarchive@ornl.gov](mailto:armarchive@ornl.gov) –Call "1-888-ARM-DATA"  $-$  FAX 1-865-574-4665

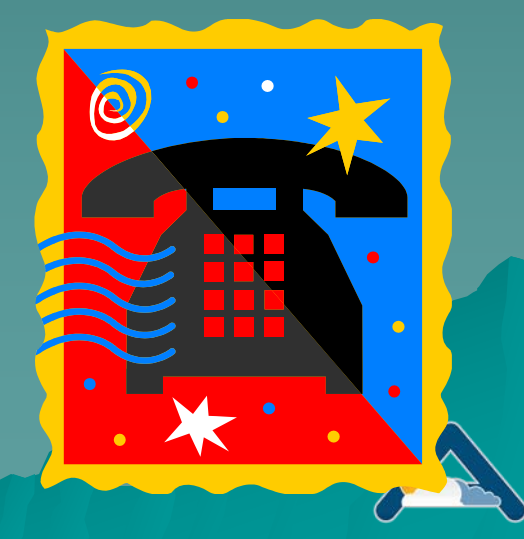

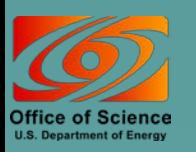

# Backup Materials

- [IOP Data Browser](#page-13-0)
- ◆ [Other information](#page-19-0)
	- [Other Data types](#page-19-0)
	- **[Sources](#page-24-0)**
	- Filename syntax
- ◆ [Quality information structure](#page-26-0)
- ◆ [Standing Orders](#page-29-0)
- ◆ [Archive details](#page-32-0)
- [Web diagram](#page-42-0)
- **Interface details** 
	- [Catalog Browser](#page-46-0)
	- [Thumbnail Browser](#page-51-0)

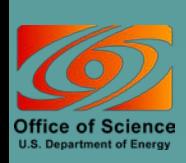

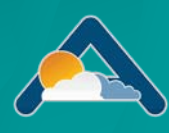

## <span id="page-13-0"></span>ARM IOP\* Data Browser

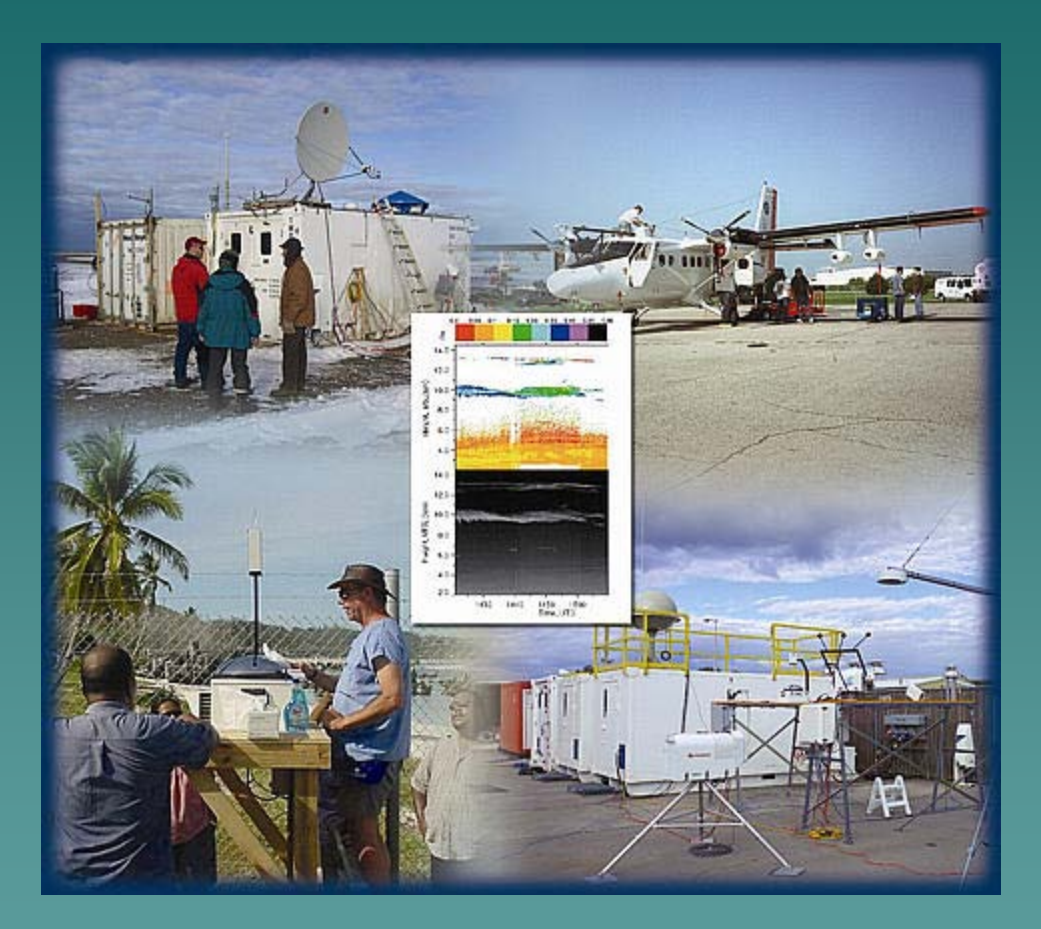

**Office of Science U.S. Department of Energy** 

 $*$ IOP == Field Campaign

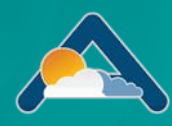

## IOP Data Browser – "home page"

My IOP Download Page ARM IOP Data Browser ARM Archive User Interface ARM Homepage Direct URL: http://iop.archive.arm.gov/arm-iop

#### **ARM Intensive Operation Period (IOP) Data Browser**

This system has been established to allow for easy browsing and download of data generated from ARM Intensive Operation Periods or IOPs. At every level in the hierarchy of data, a readme. html file is displayed in the top frame. This file describes the contents of the selected directory which is displayed in the middle frame. The bottom frame contains options for downloading entire directory trees from this system.<br>Users may browse through the data collection by clicking on directories shown in the middle frame. As the user navigates the directory hierarchy, documentation will be displayed in the too frame. If this system.

documentation is not available for a particular directory, a sincerely apologetic message will be displayed instead. Individual files may be viewed or downloaded by clicking on the desired file name displayed in the middle frame. Remember: to ensure that a file is downloaded instead of displayed in a browser frame, click on the desired file name while holding down the shift key.

#### /arm-iop/

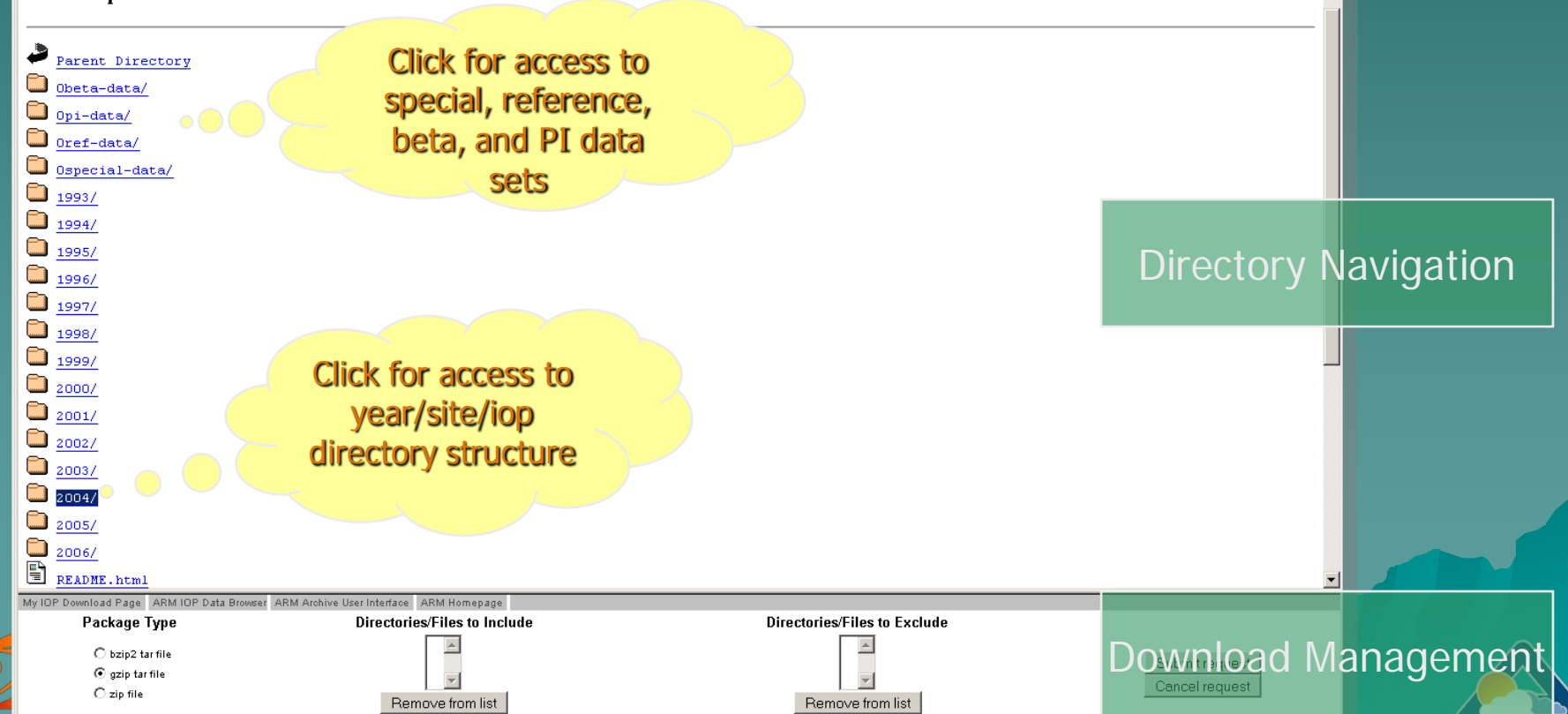

Office of Sc

### IOP Data Browser – IOP View

My IOP Download Page ARM IOP Data Browser ARM Archive User Interface ARM Homepage Direct URL: http://iop.archive.arm.gov/arm-iop/2004/nsa/mpace/

#### **Mixed-Phase Arctic Clouds Experiment (M-PACE)**

#### **Executive Summary**

Significant, interrelated, atmospheric, oceanic and terrestrial changes have been occurring in the Arctic in recent decades. These changes are broad-ranging, impacting every part of the arctic environment. Arctic clouds have been identified as playing a central role in several hypothesized feedback processes. Yet, nowhere in the Northern Hemisphere are the interactions among clouds, the over- and underlying atmosphere, and the ocean surface more complex, have a greater potential climatic impact, and, at the same time, less understood than they are at high latitudes.

The recent SHEBA experiment revealed that mixed-phase clouds appear to dominate the low-cloud fraction within the Arctic. Moreover, it was found that the Arctic mixed-phase clouds are distinct from their lower latitude cousins. Unfortunately, SHEBA did not manage to produce a comprehensive data set needed to study these poorly understood arctic clouds. Numerical modeling studies suggest that the ice phase heavily influence cloud evolution, and the cloud microphysics also are intimately tied to cloud-scale dynamics and the underlying surface energy budget (i.e. sea ice coverage and thickness). Moreover, the radiative characteristic of these clouds are not fully understood.

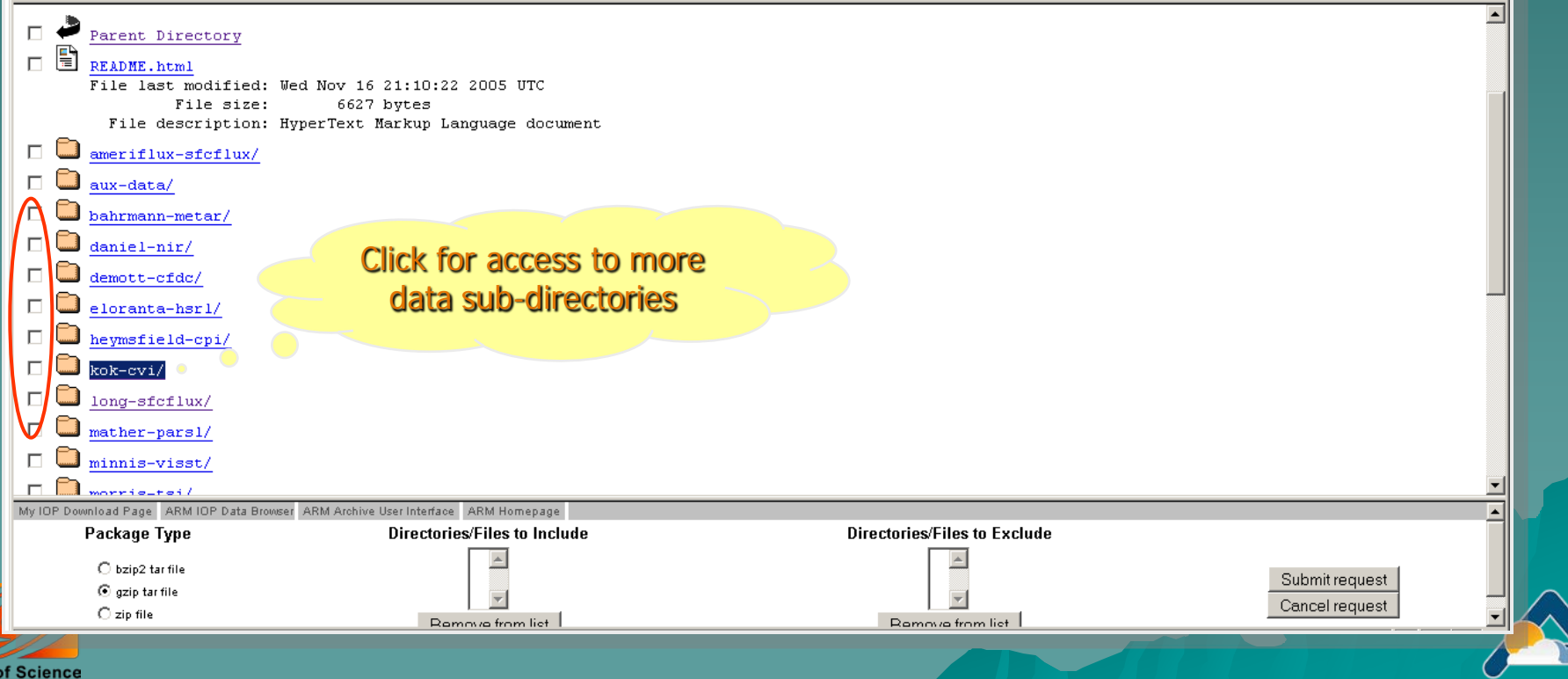

### IOP Data Browser – IOP View

My IOP Download Page ARM IOP Data Browser ARM Archive User Interface ARM Homepage Direct URL: http://iop.archive.arm.gov/arm-iop/2004/nsa/mpace/

#### **Mixed-Phase Arctic Clouds Experiment (M-PACE)**

#### **Executive Summary**

Significant, interrelated, atmospheric, oceanic and terrestrial changes have been occurring in the Arctic in recent decades. These changes are broad-ranging, impacting every part of the arctic environment. Arctic clouds have been identified as playing a central role in several hypothesized feedback processes. Yet, nowhere in the Northern Hemisphere are the interactions among clouds, the over- and underlying atmosphere, and the ocean surface more complex, have a greater potential climatic impact, and, at the same time, less understood than they are at high latitudes.

The recent SHEBA experiment revealed that mixed-phase clouds appear to dominate the low-cloud fraction within the Arctic. Moreover, it was found that the Arctic mixed-phase clouds are distinct from their lower latitude cousins. Unfortunately, SHEBA did not manage to produce a comprehensive data set needed to study these poorly understood arctic clouds. Numerical modeling studies suggest that the ice phase heavily influence cloud evolution, and the cloud microphysics also are intimately tied to cloud-scale dynamics and the underlying surface energy budget (i.e. sea ice coverage and thickness). Moreover, the radiative characteristic of these clouds are not fully understood.

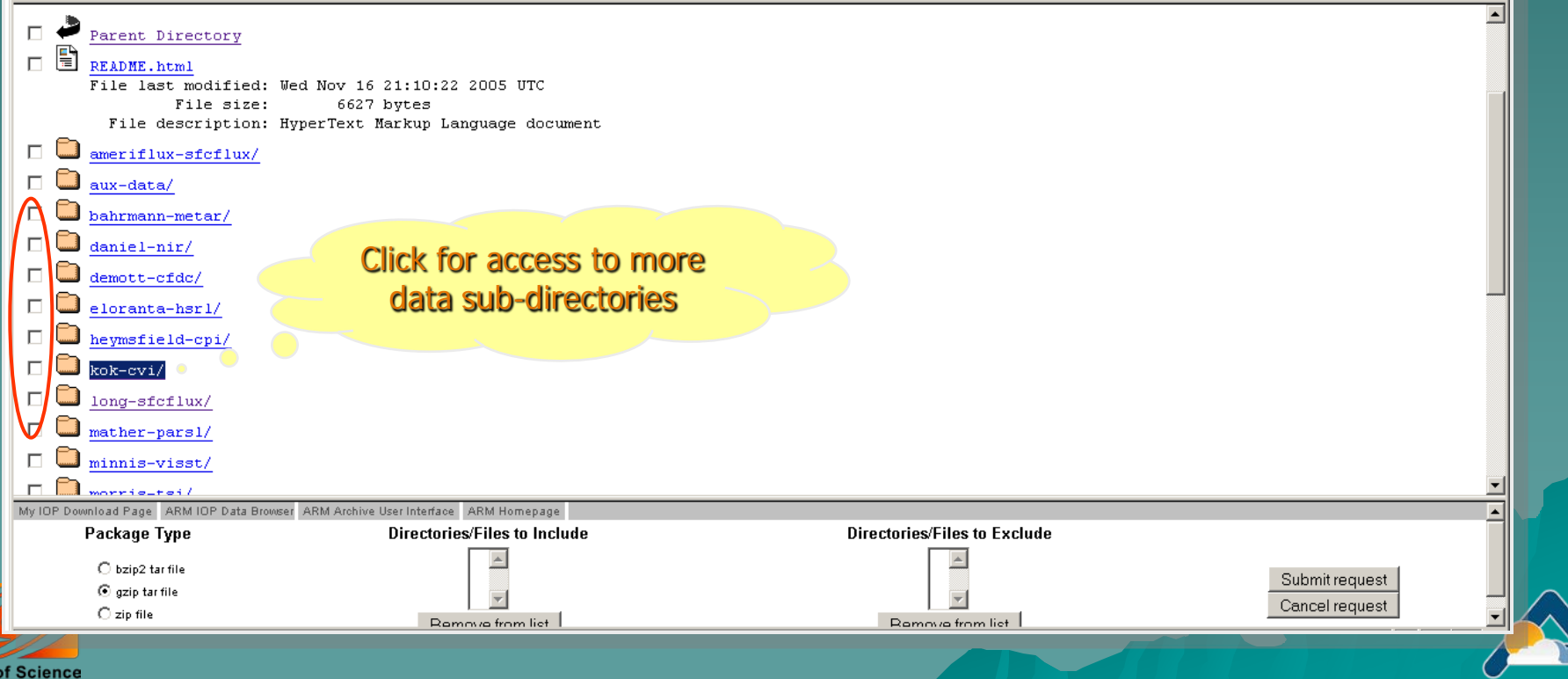

### IOP Data Browser – Download Bulk Data

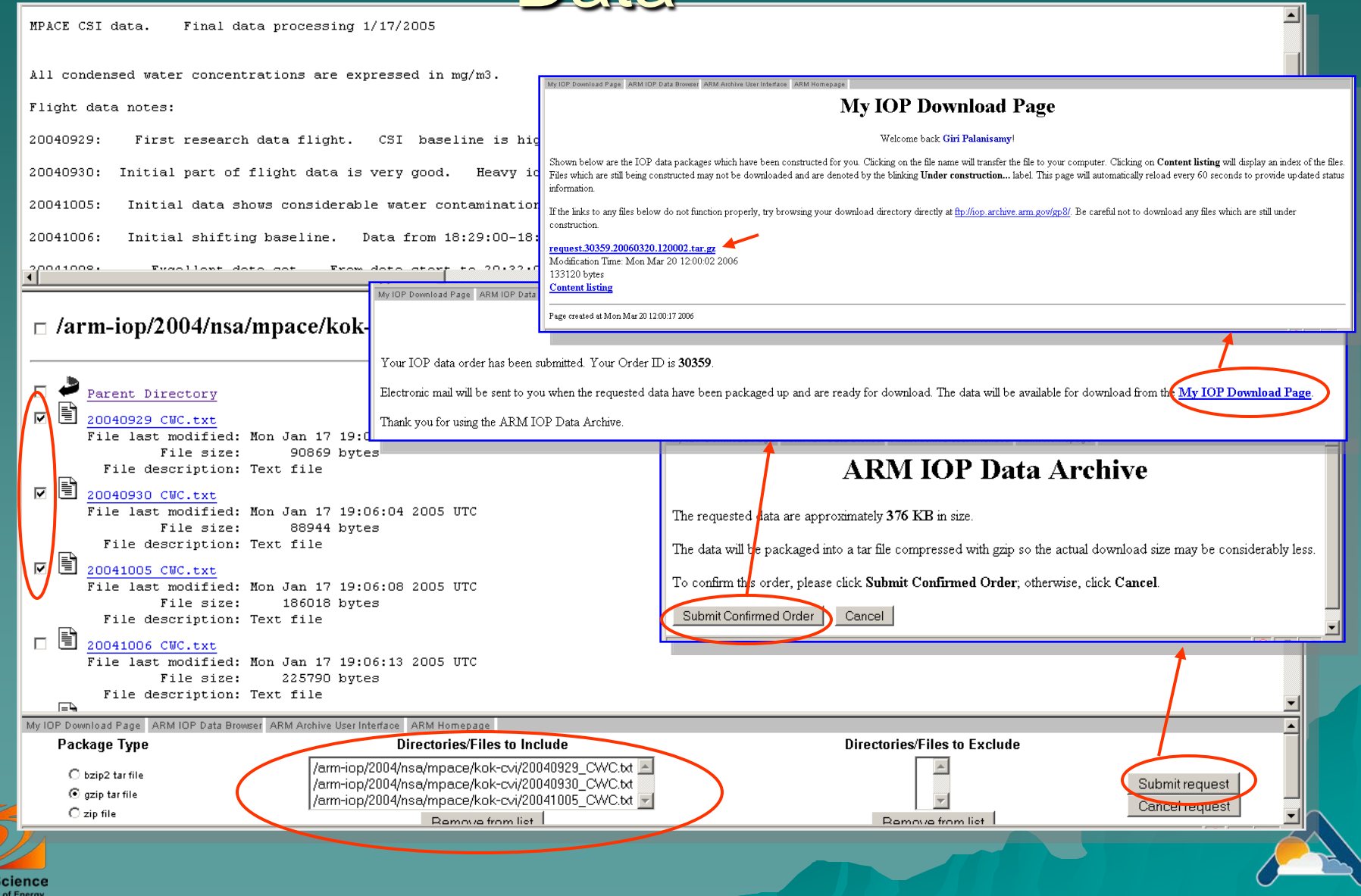

**Other ACRF Archive** Documentation Topics

Comparison of data types – *(routine data, IOP data, etc.)* • Type of available quality information – *(flags, Data Quality Reports)* ◆ Data access beyond the user interfaces – *("contact us", Standing Orders)* ◆ Archive details – *Performance statistics* – *Logical configuration*

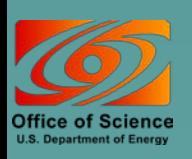

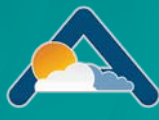

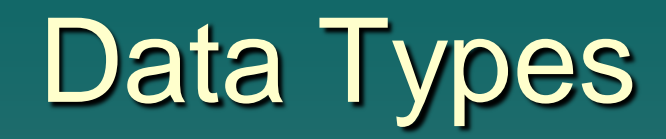

<span id="page-19-0"></span>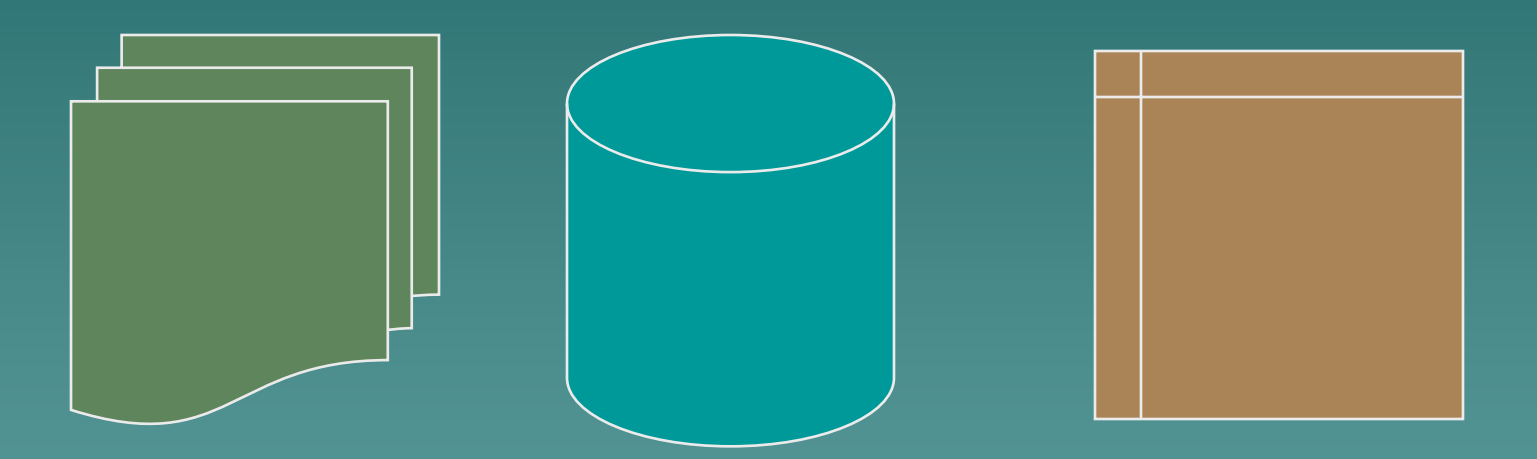

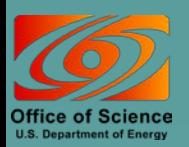

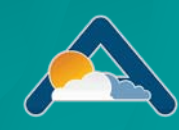

# ARM Data Types - overview

 Continuous data (stored offline, accessible by requests from user interface)

- ARM collected data
- Value added products
- External data
- Special data (stored online, accessible from web interface)
	- Field Campaign (IOP) data
	- Beta data
	- PI generated data products

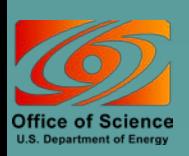

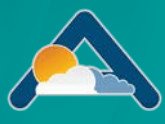

# ARM Data Types – more detail

#### ◆ ARM collected data

– RAW data files

armarchive@ornl.gov 1-888-ARM-DATA

- Available upon request, but not accessible from User Interface
- Minimal documentation; user beware
- $\rightarrow$  Wide variety of formats; many are binary
- Processed data files
	- ◆ Accessible from user interfaces
	- Common formats include NetCDF and HDF
- ◆ Value added products (VAPs)
	- Include one or more of the following
		- ◆ Advanced algorithms
		- ◆ Multiple data inputs
		- $\bullet$  Input from long-time periods
	- ARM produces some VAPs to improve the quality of existing measurements. In addition, when more than one measurement is available, ARM also produces "best estimate" VAPs.

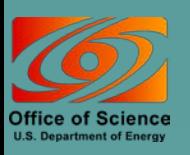

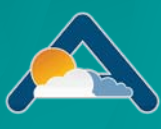

# More on VAPS…

- VAPs are products from automated analytical procedures (models, retrievals, etc.) that are run in the ARM data system
- Inputs come from instruments, other VAPs, and/or external data
- VAP Instrument data Output of other VAPs **External** Data New ARM Data Stream ARM DMF Output is a new ARM data stream-● ARM wants your input. Please note *"Procedure for Submitting* Science and Research Products to the Data Archive" at:

http://www.arm.gov/data/pi\_procedure.stm

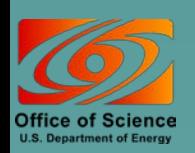

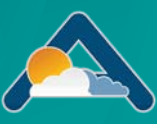

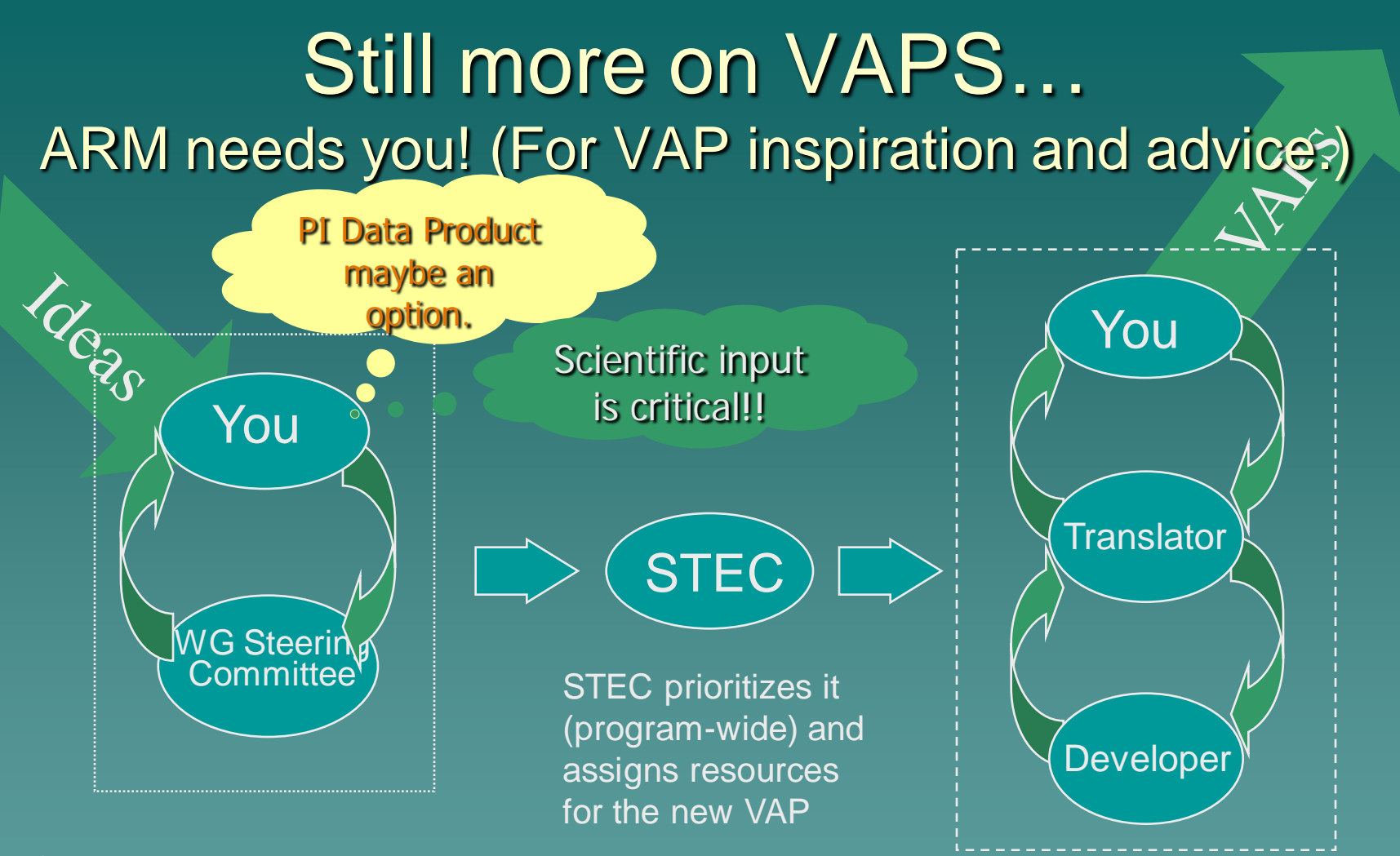

Scientist gets idea for new model or algorithm and presents it to the WG. The WGSC prioritizes the idea and contacts the STEC

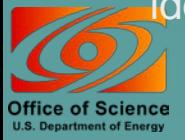

Translator works with the Scientist to further define the algorithm, and then interacts with the Developer to implement the VAP. Translator and the Scientist then evaluate and document.

## <span id="page-24-0"></span>ARM Data Types – still more detail

#### External data

- Generated by other programs (e.g., NOAA weather models, NASA satellites, etc.)
- Many formatted into NetCDF consistent with ARM style
- Specialized subsets specific to ARM sites
	- ◆ Geographic clips of global data
- ◆ Field Campaign Data
	- Special experiments (e.g., M-PACE, 2003 Aerosols, etc.)
	- Stored online in separate data structure
- ◆ PI generated data products
	- Considered useful to ARM users
	- Provided "at will" by a researcher
	- Supported by the researcher
- $\leftrightarrow$  Showcase data sets
	- Condensed and integrated subsets of selected ARM datastreams
	- Targeted for a particular research community and contain only a few measurements
	- Usually "best estimates" derived from instruments and/or VAPS

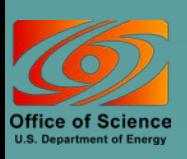

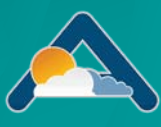

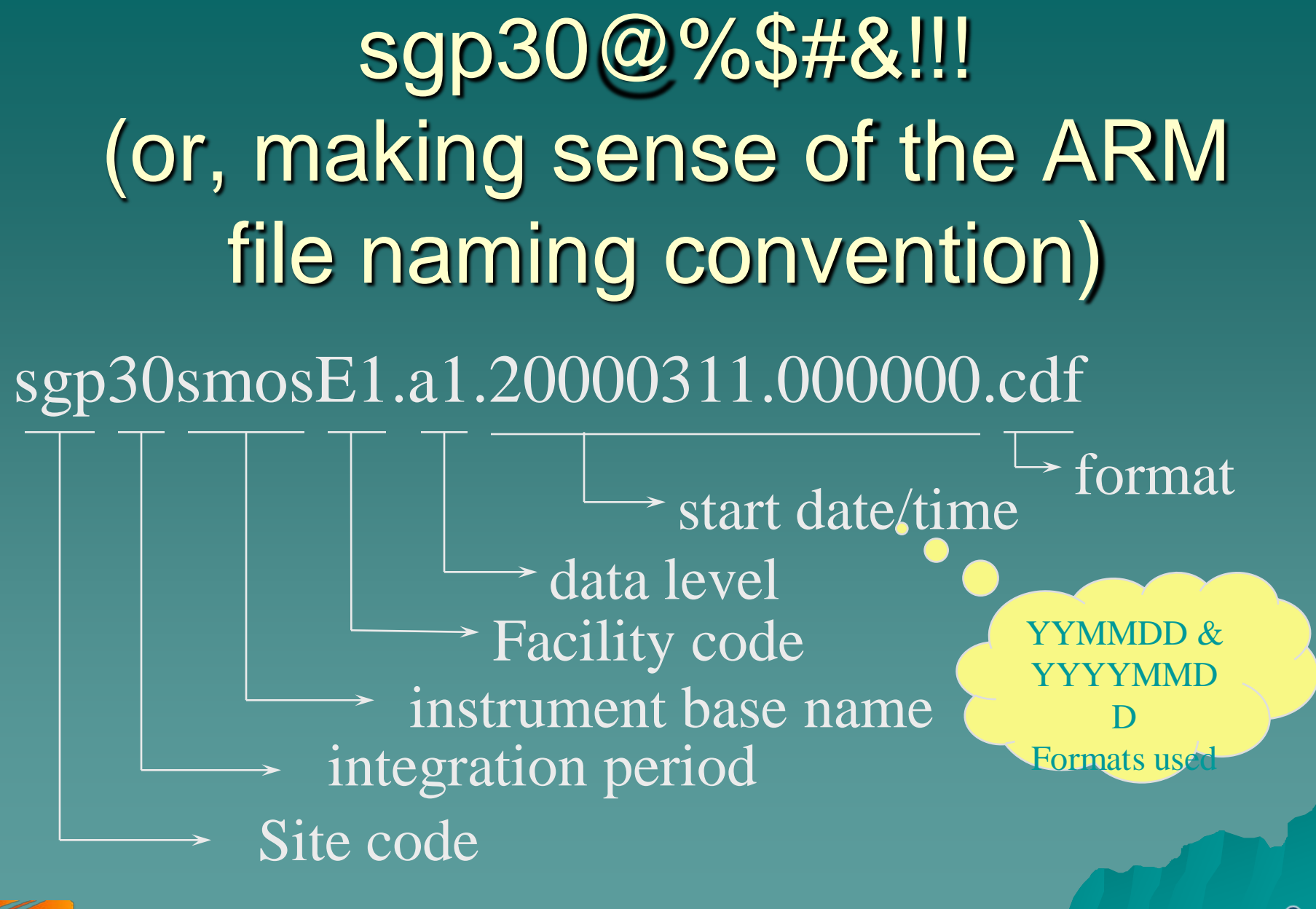

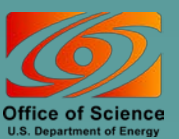

# <span id="page-26-0"></span>Quality Information

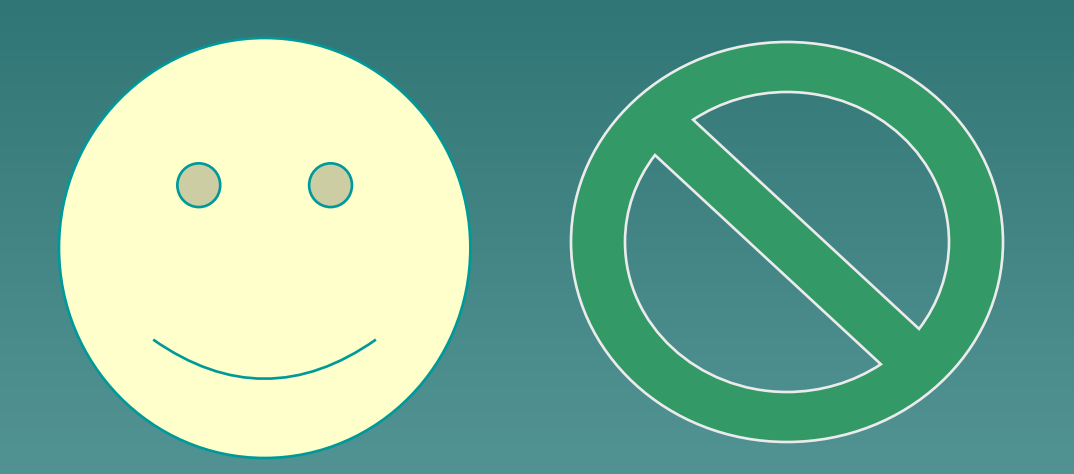

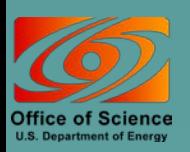

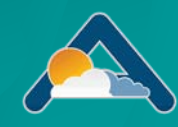

## Types of Quality Information

#### ◆ Automated products

- QC flags
	- inserted in data files during processing
- Summaries of flags (data color)
- ◆ Manual products
	- Data Quality Reports (DQRs)
		- web accessible reports; delivered as html files after data requests (more later); event driven and problem-based
	- Instrument Mentor Monthly Summary Reports ◆ web accessible; linked to instrument web pages.
	- Data Quality Assessment Reports

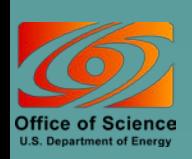

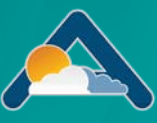

# Beyond User Interfaces

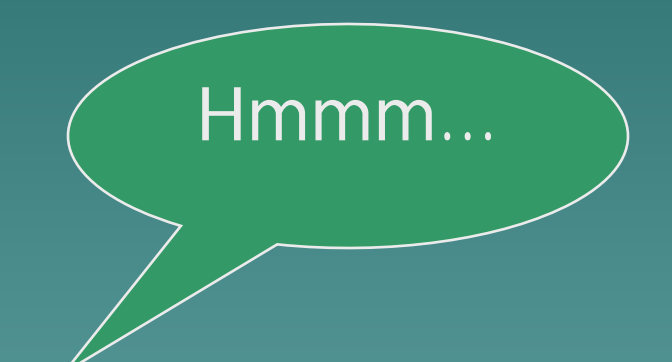

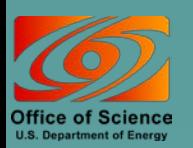

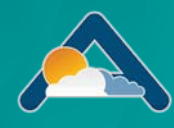

# <span id="page-29-0"></span>"Standing Orders": Data Distribution Upon Arrival

 A "Standing Order" is an open request for access to a copy of all new files arriving at the Archive

– Matching a user-specified set of data streams

– Arriving during a delivery period

Designed for users wanting to:

– Access data shortly after Archival

– Build their own complete collection of selected data streams

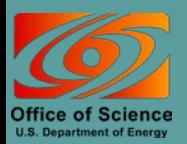

# Standing Order Processing

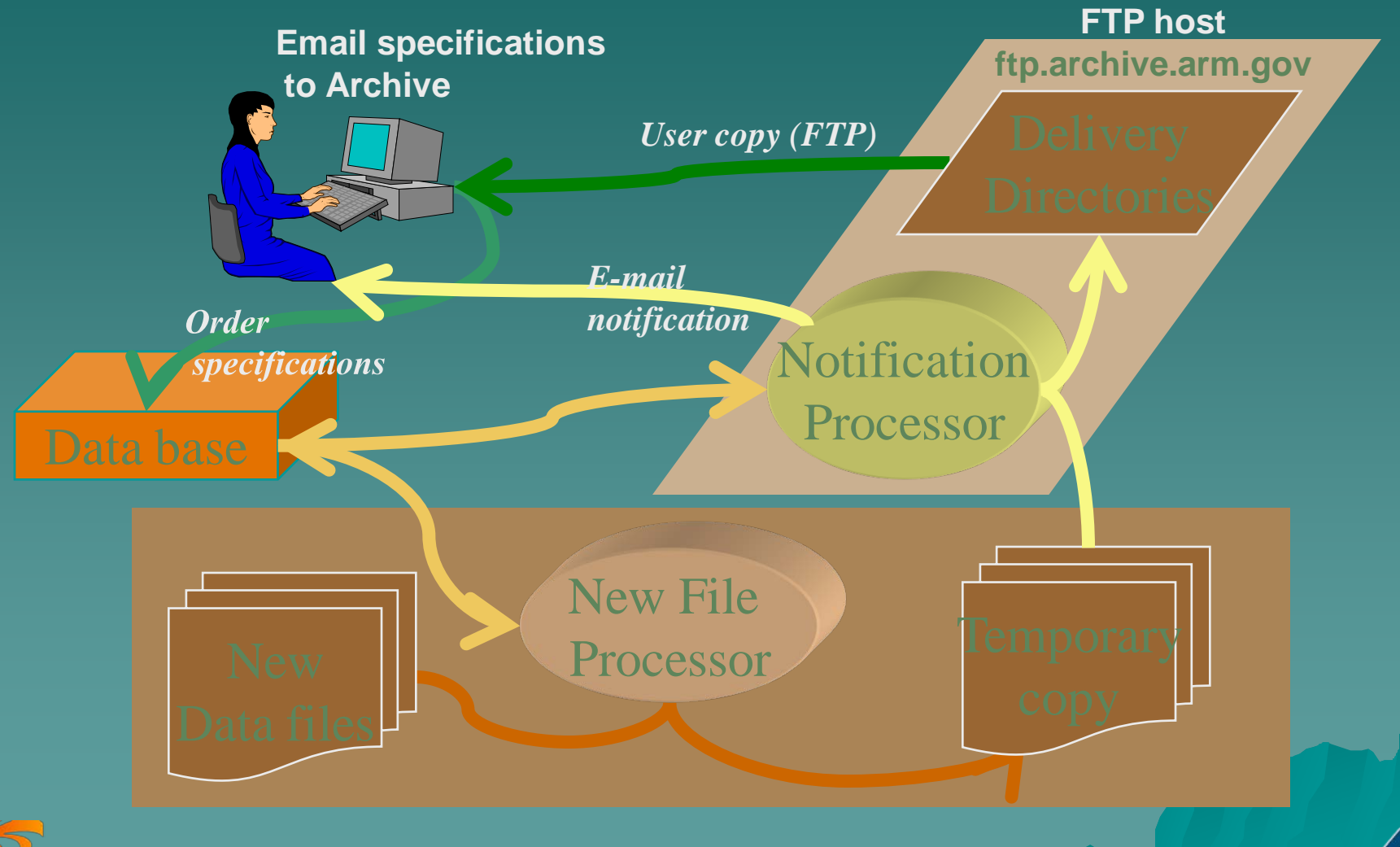

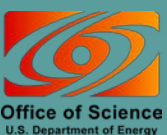

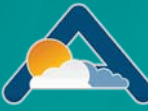

# Standing Order Information

### **Online documentation**

- [http://www.archive.arm.gov/docs/standing](http://www.archive.arm.gov/docs/standing-orders.html)[orders.html](http://www.archive.arm.gov/docs/standing-orders.html)
- ◆ Send request:
	- What data streams?
	- What delivery frequency?
	- To: [armarchive@ornl.gov](mailto:armarchive@ornl.gov)

 More details in reference section of handout

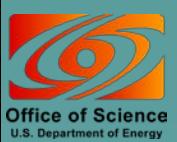

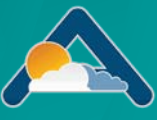

## <span id="page-32-0"></span>Archive Details

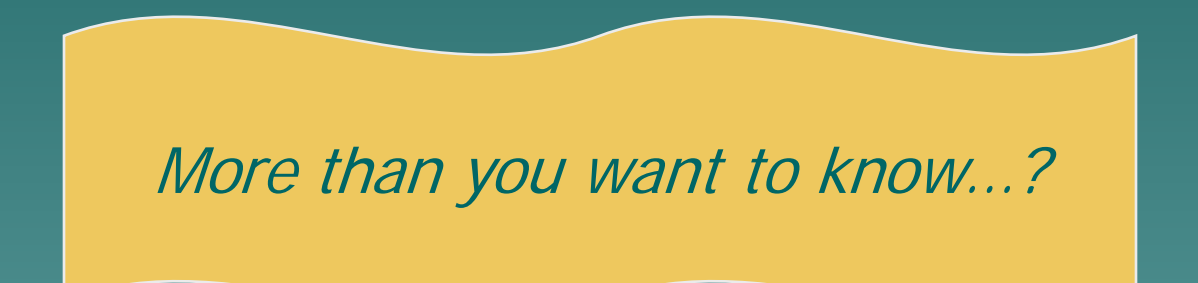

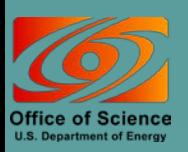

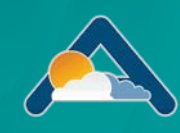

# You are NOT alone...

- ◆ 3 sites
- ◆ 10's facilities
- ◆ 100's data sources
- ◆ 100's data users
- ◆ 1000's measurement types
- $\rightarrow$  1,000,000's data files
- $\rightarrow 1,000,000,000's$ measurements
- $\rightarrow 10,000,000,000,000$ 's bytes

#### ◆ Storage

- New data: 50-70,000 files, 2-3 TB per month
- Total storage: 8.4 million files, 118 TB of data
- ◆ Usage
	- Yearly requests 2 million files, 20 TB of data
	- 800-1000 different users active each year.

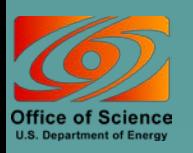

# You and the Archive 'Guts' (Sanitized)

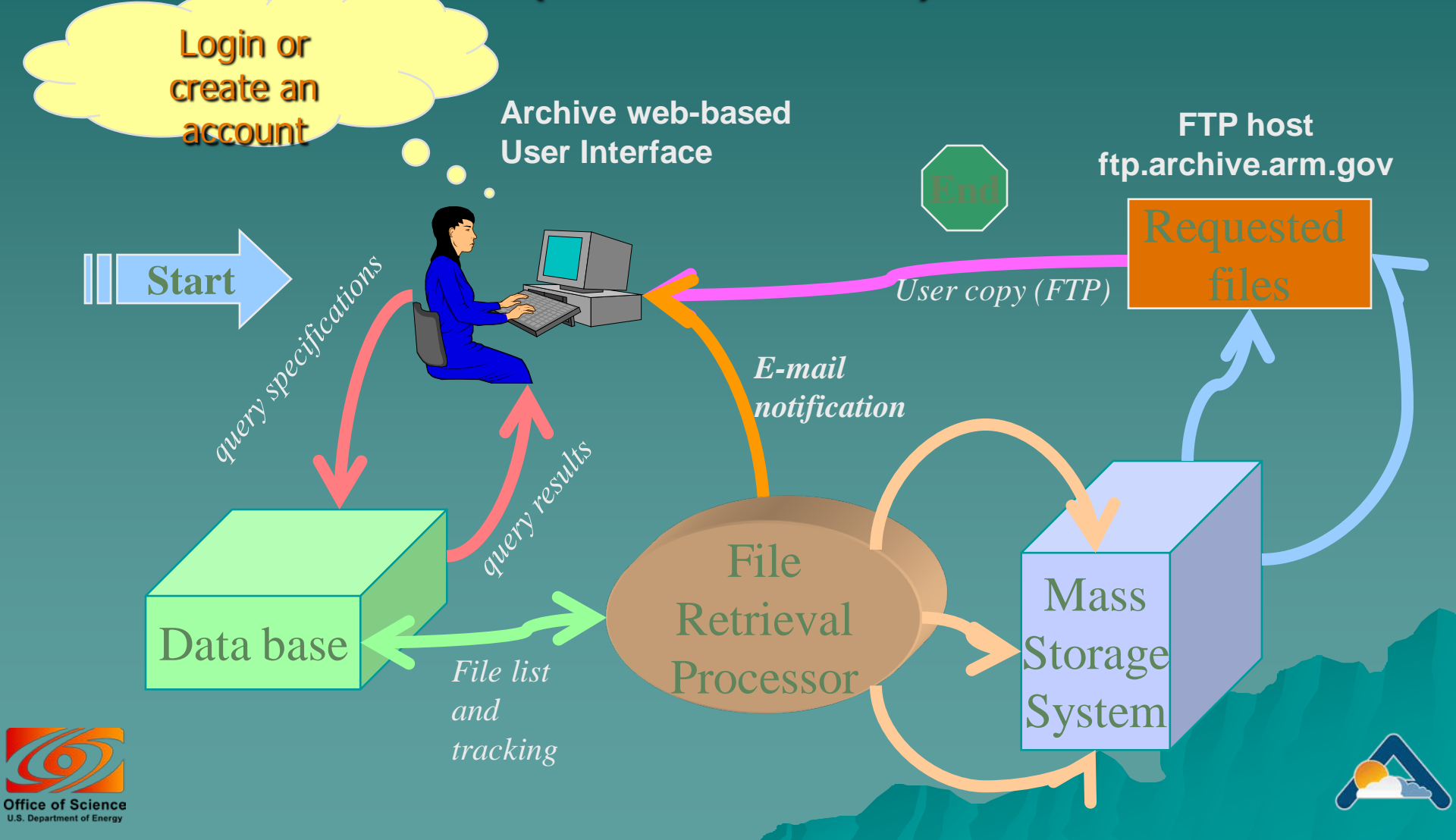

# Accessing Data from the **Archive**

 *Contact Us…..*  – *1-888-ARM-DATA, armarchive@ornl.gov* Continuous data distribution – "Standing Orders"

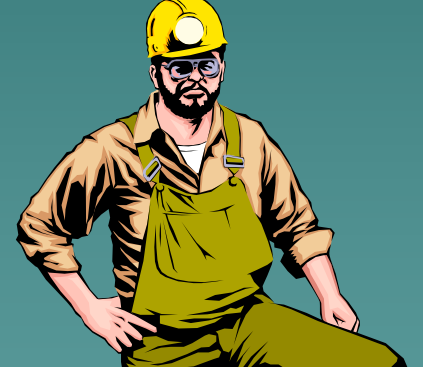

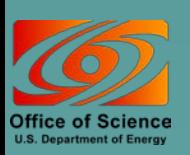

Remaining slides are backups; some taken/moved out of STM2008 talk

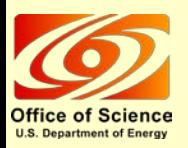

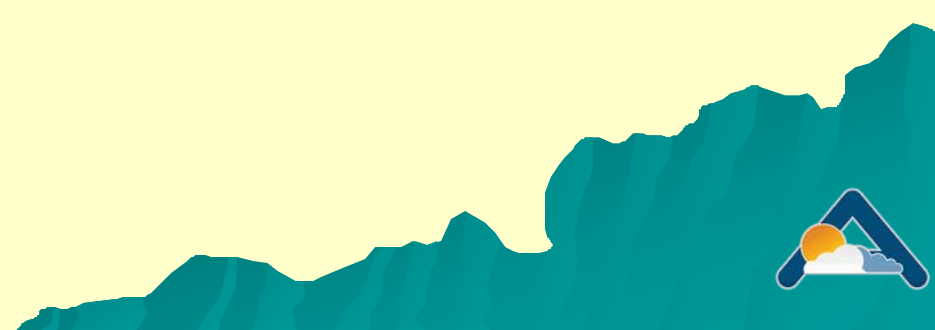

New ARM Archive Developments (Guided by feedback from a recent User Group meeting)

◆ User Group meeting held October 30, 2007 – *12 members – ARM and non-ARM*

◆ The meeting covered: – *Planned revisions to existing Archive functionality*

– *Planned additions to Archive functionality*

– *New ideas and recommendations from the User Group*

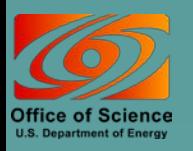

### **Ongoing Revisions to** Existing Archive Functionality

◆ New Login Page - Allows email address as an alternative to Archive User Name (user's choice)

◆ Clarifying "Account" Creation Process

◆ Developing more/better guidance on choosing and navigating the various user interfaces

◆ Developing categories for IOP data collection

◆ Clarifying routine (measured vs. derived), IOP, and aircraft designations

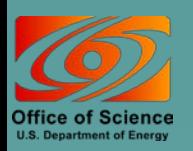

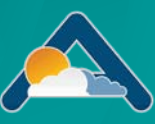

### Planned Additions to Archive Functionality

*Statistical Views of ARM Data*

- A means of teasing potential data users
- An alternative to basic data products
- Being implemented only "by request" for highly polished data products
- See Poster *4G* on Wednesday (Palanisamy *et al*.), and

– See demo at

<http://www.archive.arm.gov/arm/stattnb1.jsp>

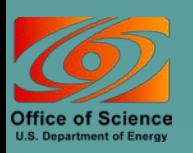

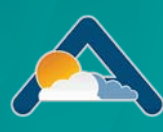

### Planned Additions to Archive Functionality *Statistical Views of ARM Data* - an example using QCRAD data

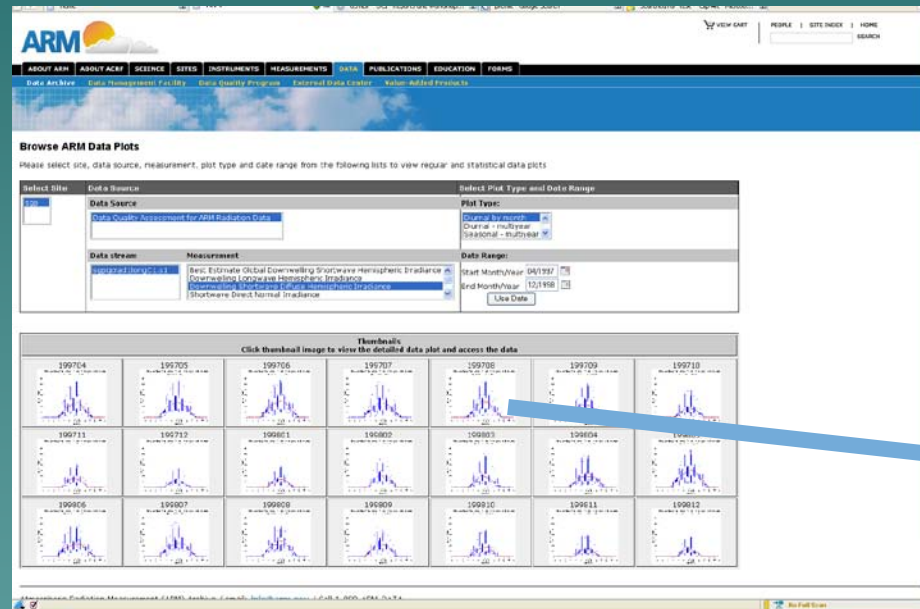

#### User interface to select thumbnails of **Statistical Views**

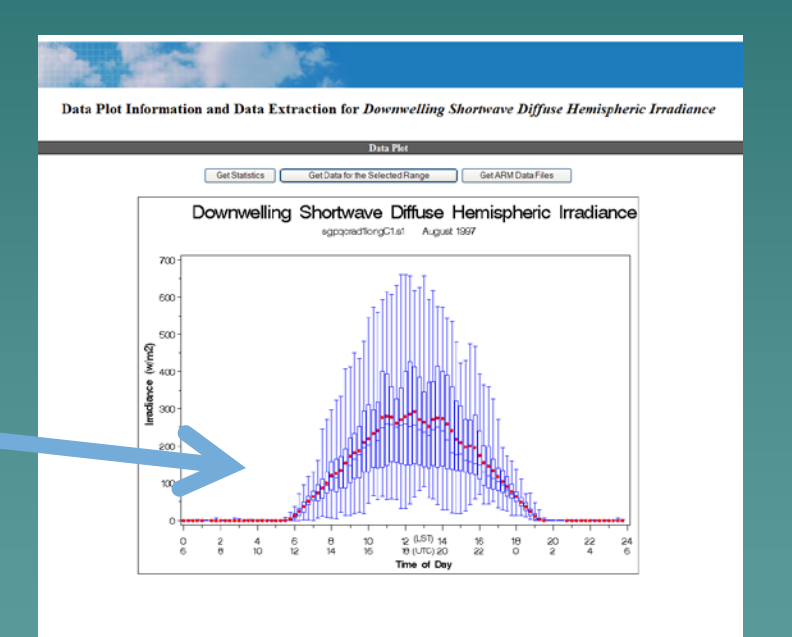

Detailed view of graph; options to order statistics, data, or data files

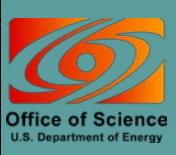

### Planned Additions to Archive Functionality

#### *Data Extraction*

- Developing a more explicit version of NCVweb for data extraction
	- ◆ Other data formats
	- ◆ Concatenated data files
- Developing an "insertion" into measurements part of Data Browser user interface so that retained measurements from a single data stream can be saved
	- Look at extending this to include the specification of a conditional query for data selection
	- Include (??) a companion file containing DQR "quality mask" to go with selected data

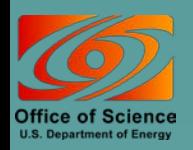

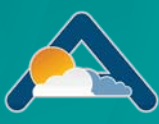

## Wandering ARM Web "stuff"

<span id="page-42-0"></span>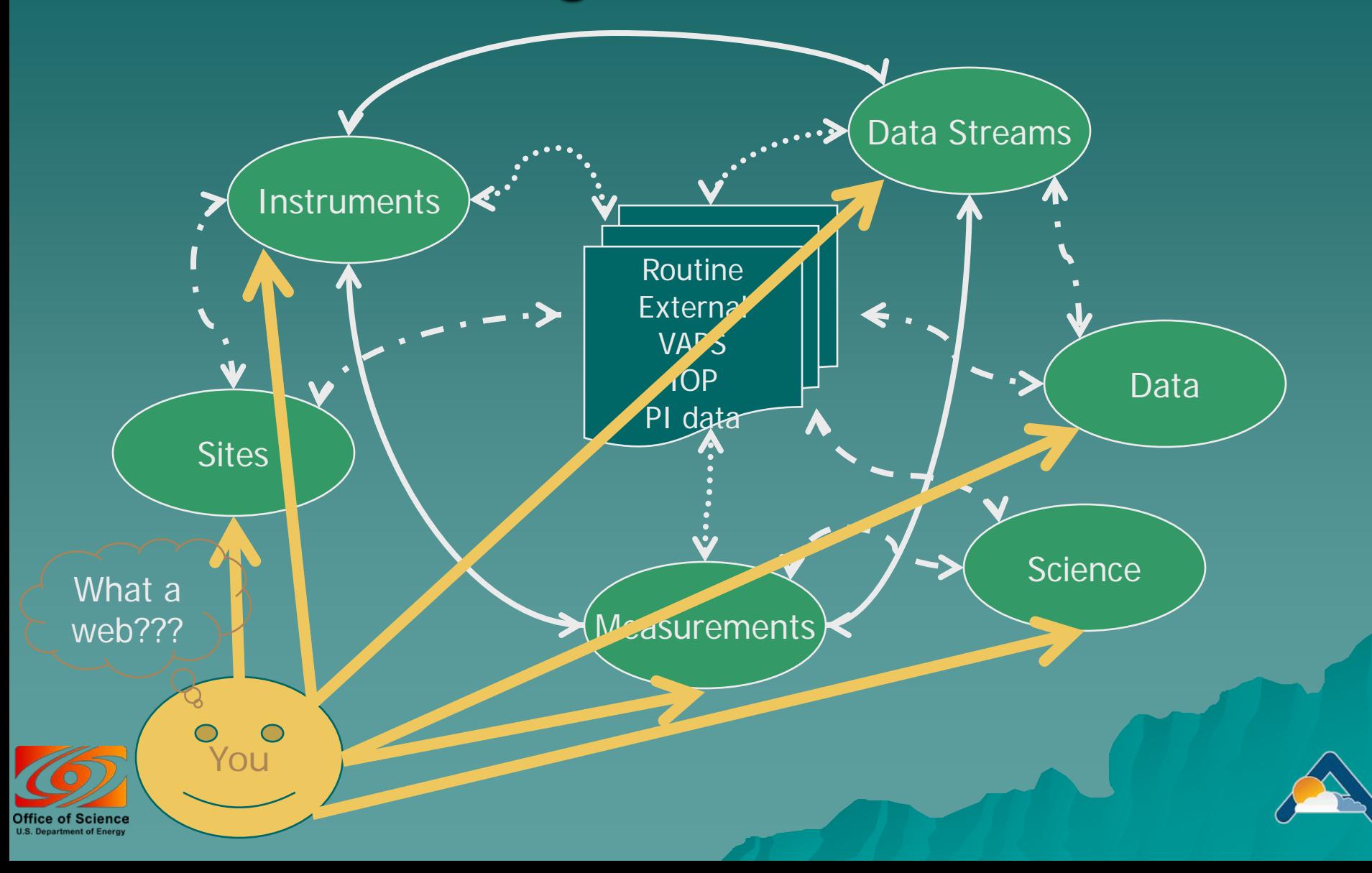

# ARM Shopping Cart Tutorial

#### ◆ Available at: [http://dev.www.arm.gov/data/arm\\_orderData\\_tuto](http://dev.www.arm.gov/data/arm_orderData_tutorial.html) [rial.html](http://dev.www.arm.gov/data/arm_orderData_tutorial.html)

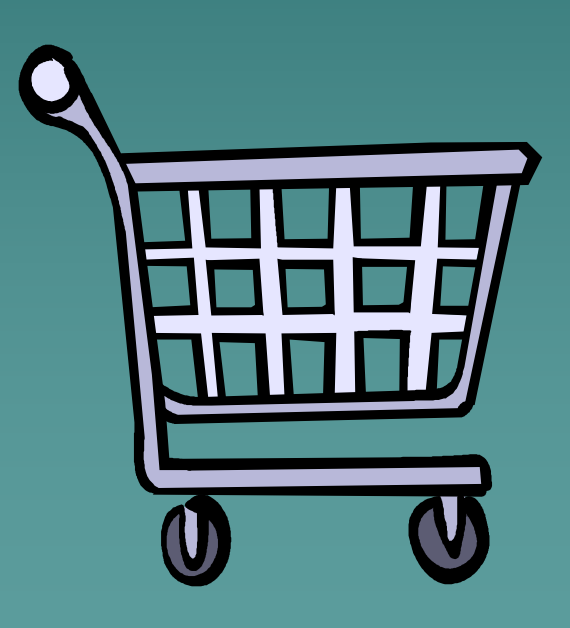

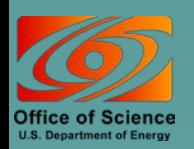

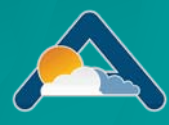

## ARM Data Browser

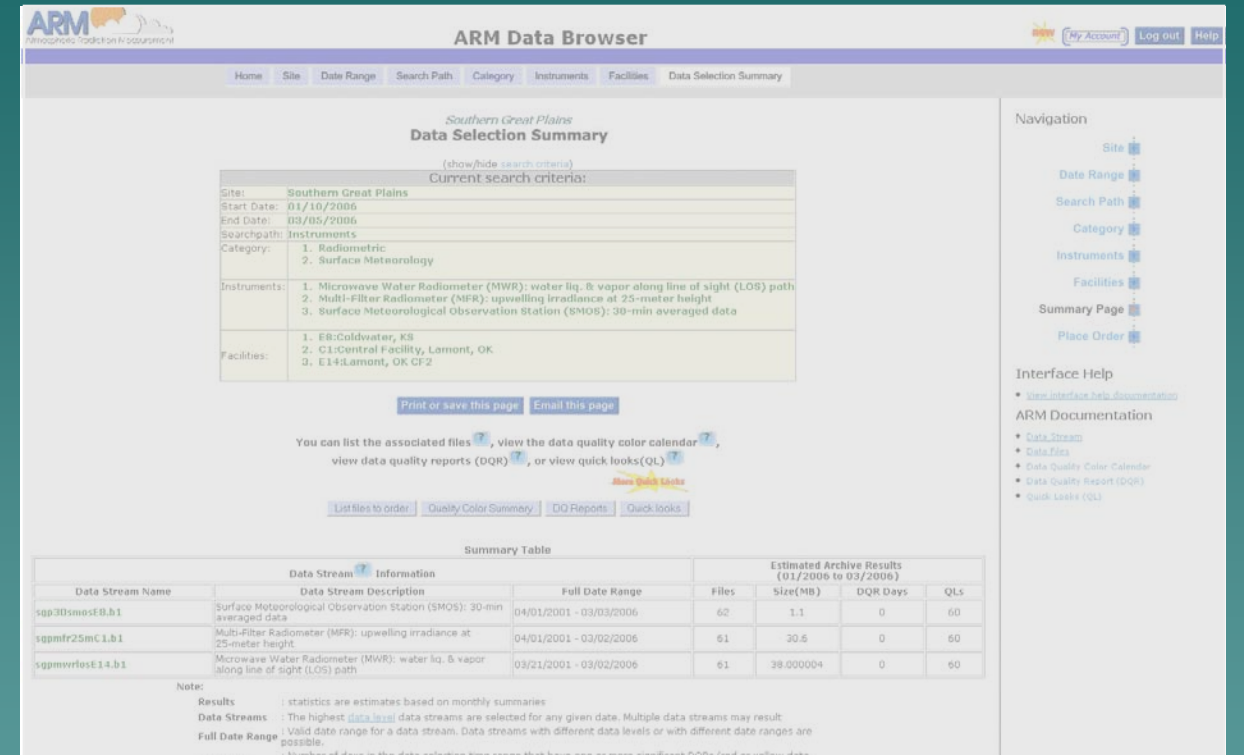

DQR Days : number of days in the data selection time range that have one or more significa<br>quality limitations). Other, less critical, informational DQRs may also be available.

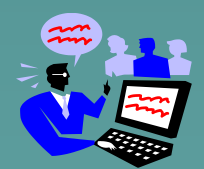

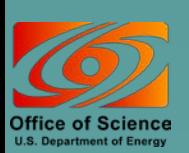

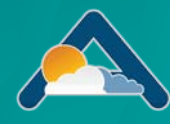

### ARM Data Browser

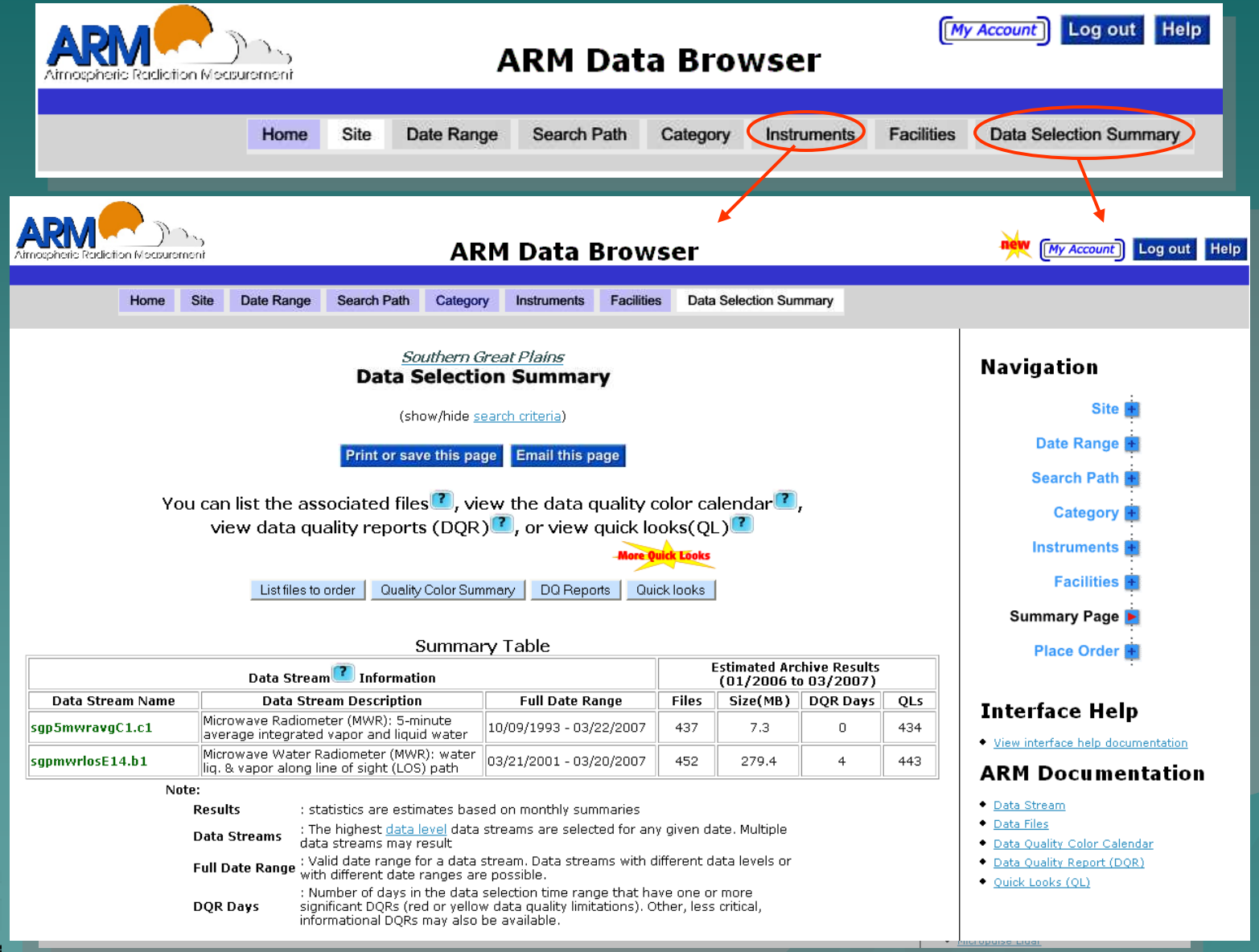

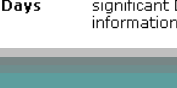

**Office of Scienc U.S. Department of Energy** 

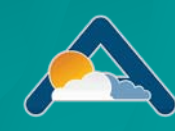

# <span id="page-46-0"></span>**ARM Catalog Browser**

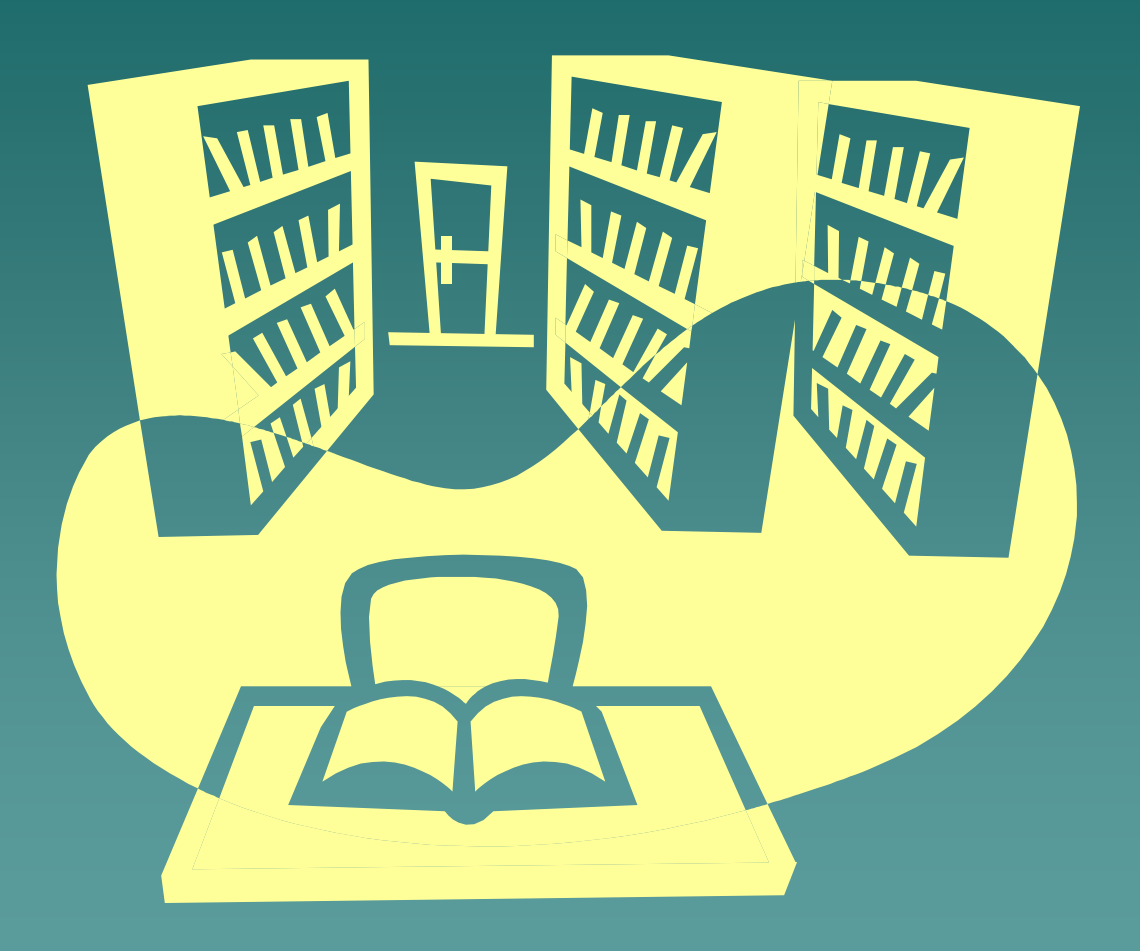

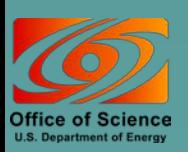

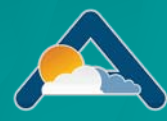

# Features of Catalog Tables

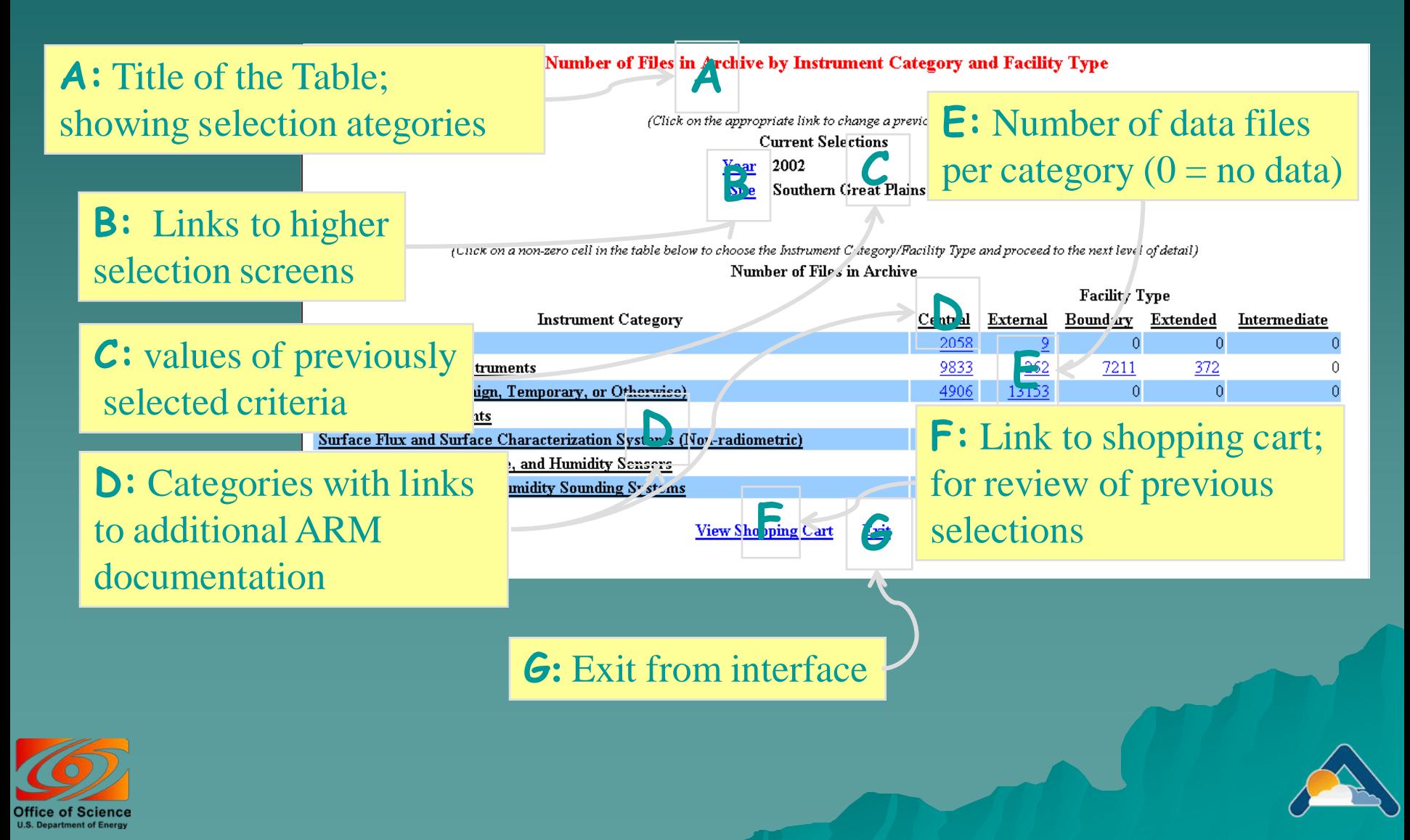

## Logical Flow of Catalog Interface

*Step1:* select a year and a site from a table of *Years x Sites*

*Step 2*: select a facility type and instrument category from a table of *Instrument category x Facility type*

*Step 3*: select an instrument and a data level from a table of *Instruments x Data levels*

*Step 4*: select a facility and a month from a table of *Facilities x Months*

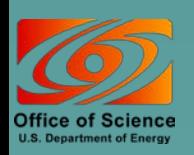

*Data added to 'shopping cart'*

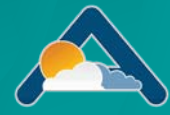

# Catalog Browser (1)

#### Number of Files in Archive by Year and Site

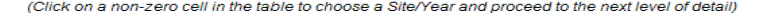

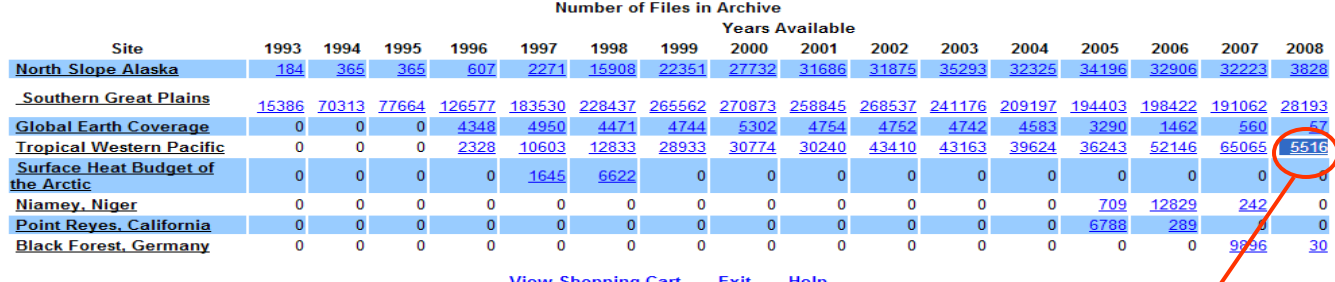

**View Shopping Cart** <u>Exit</u> <u>Help</u>

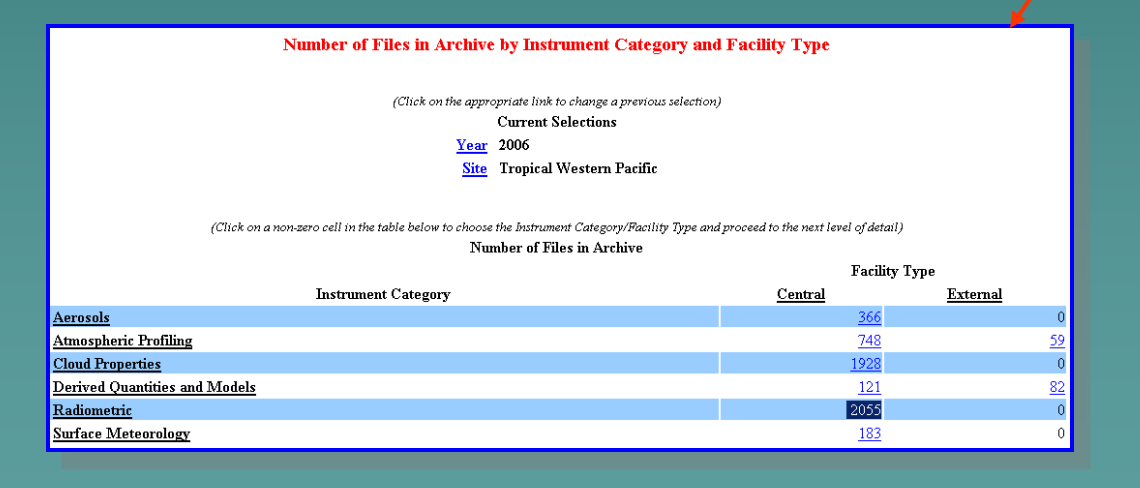

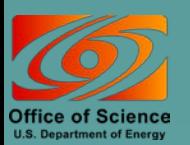

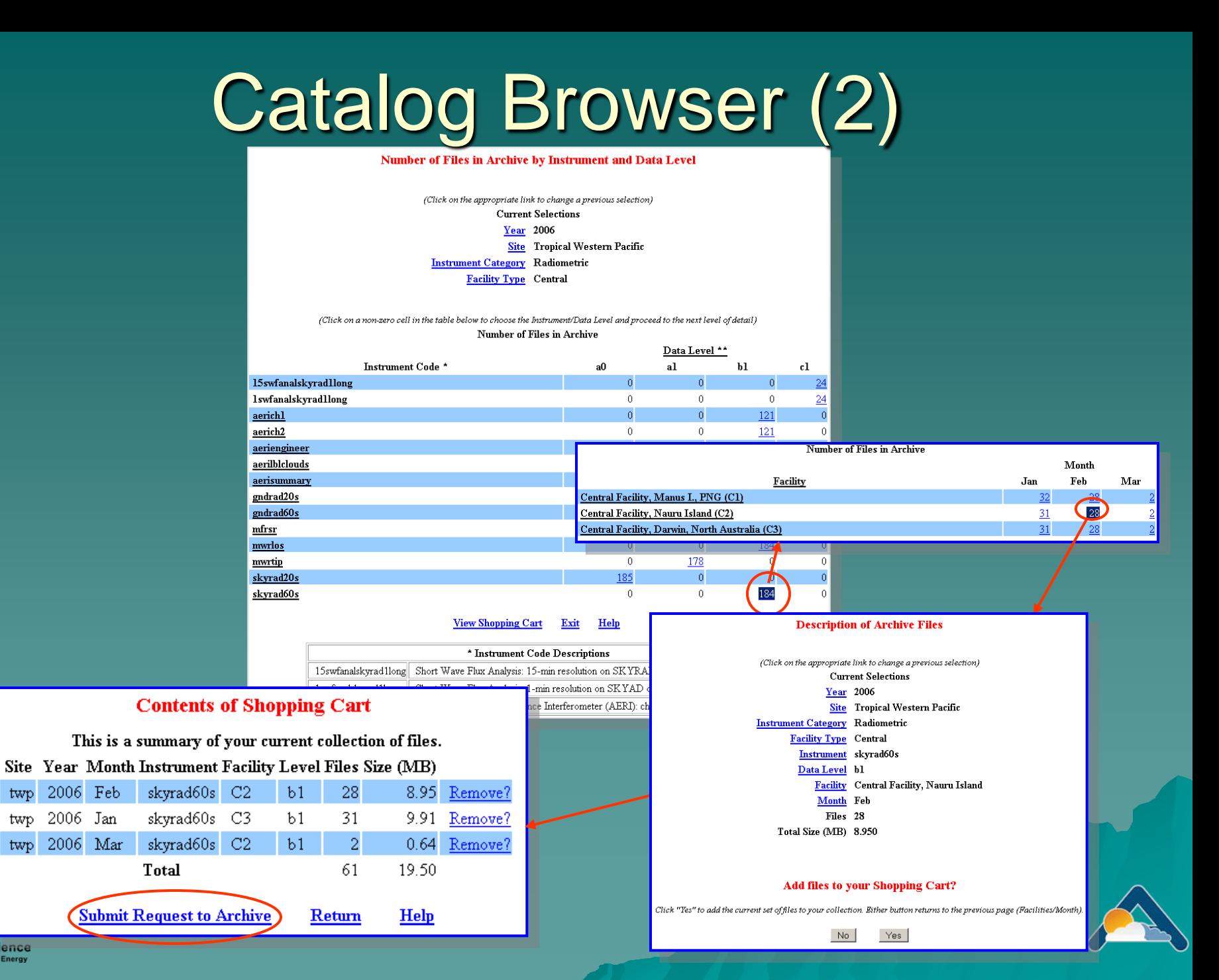

**Office of Science U.S. Department of Energy** 

twp

twp

twp

# <span id="page-51-0"></span>ARM Thumbnail Browser

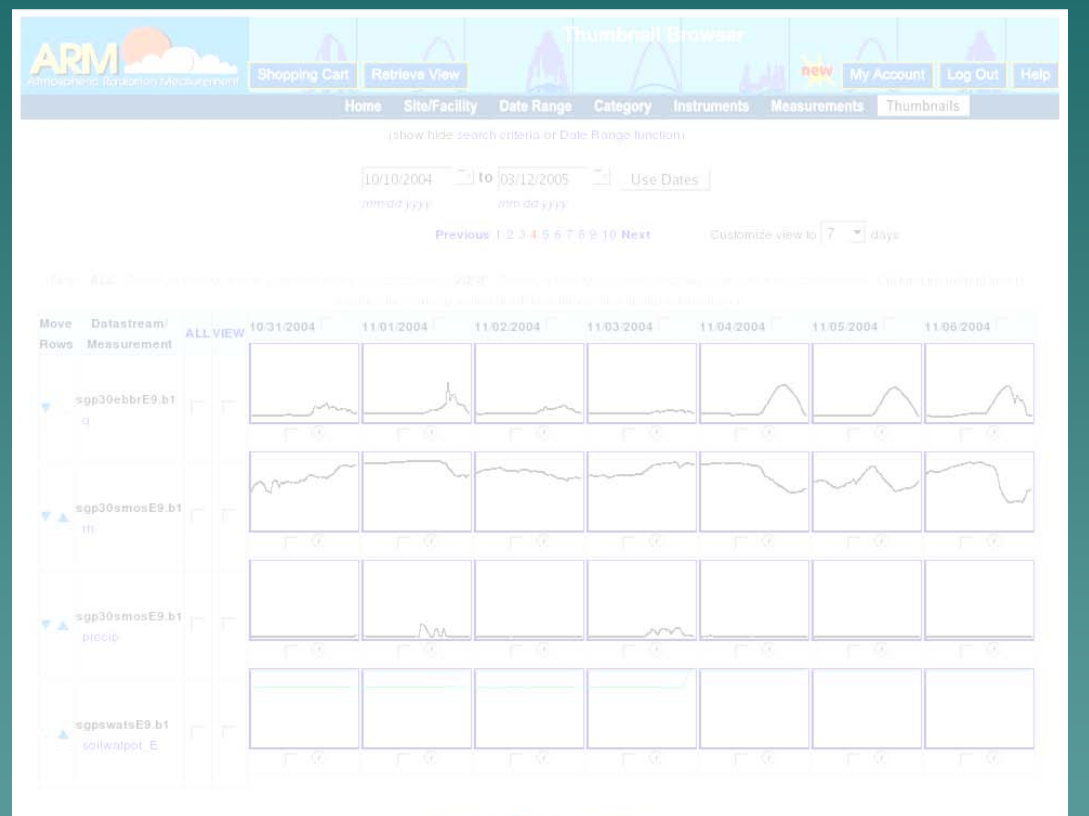

#### Previous 1 2 3 4 5 6 7 8 9 10 Next

Select all files for all the listed datastreams:

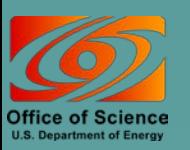

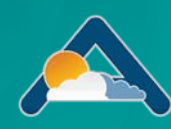

# Display Thumbnails

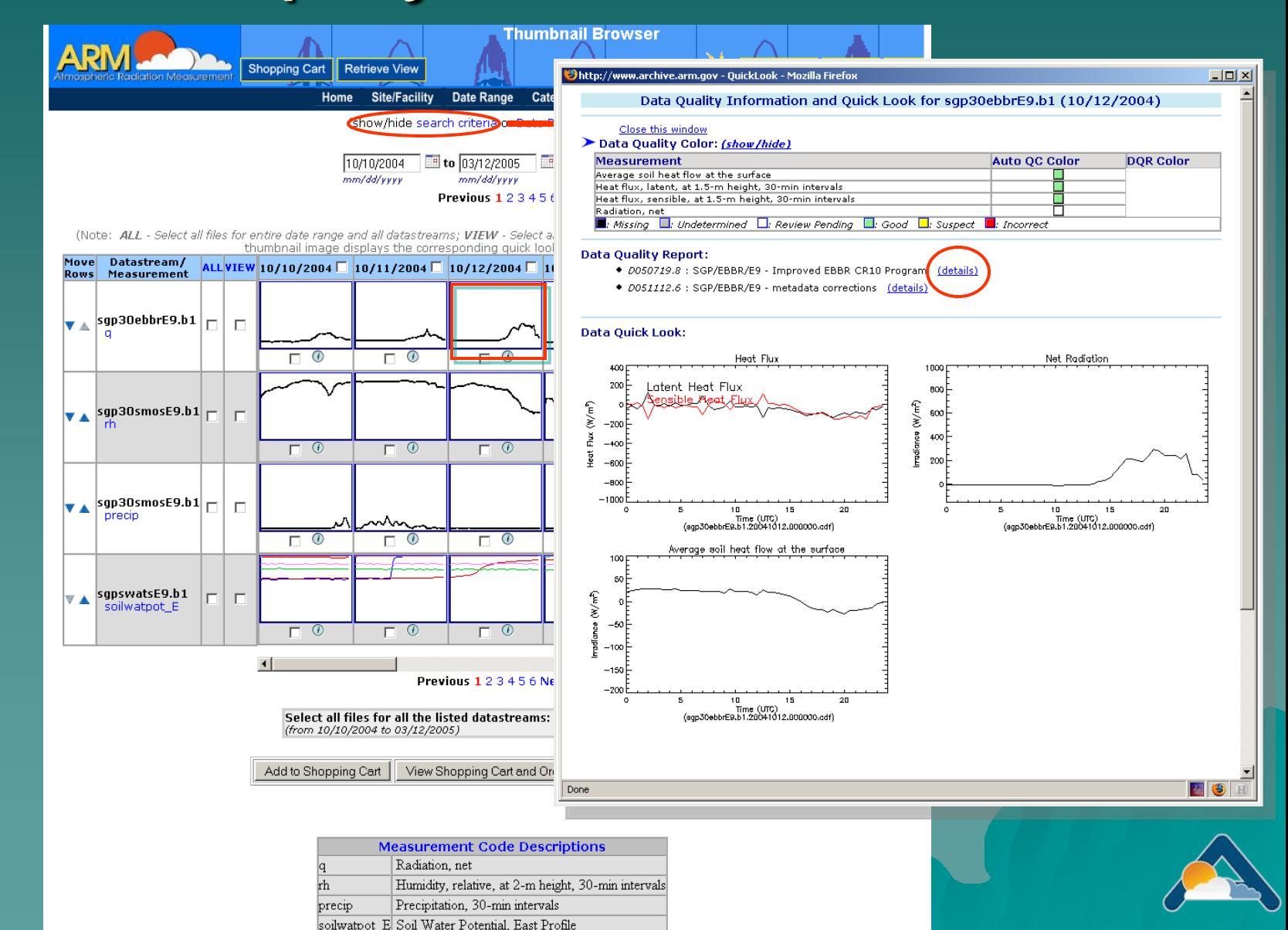

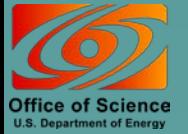

## Thumbnail Browser – Catalog Interface

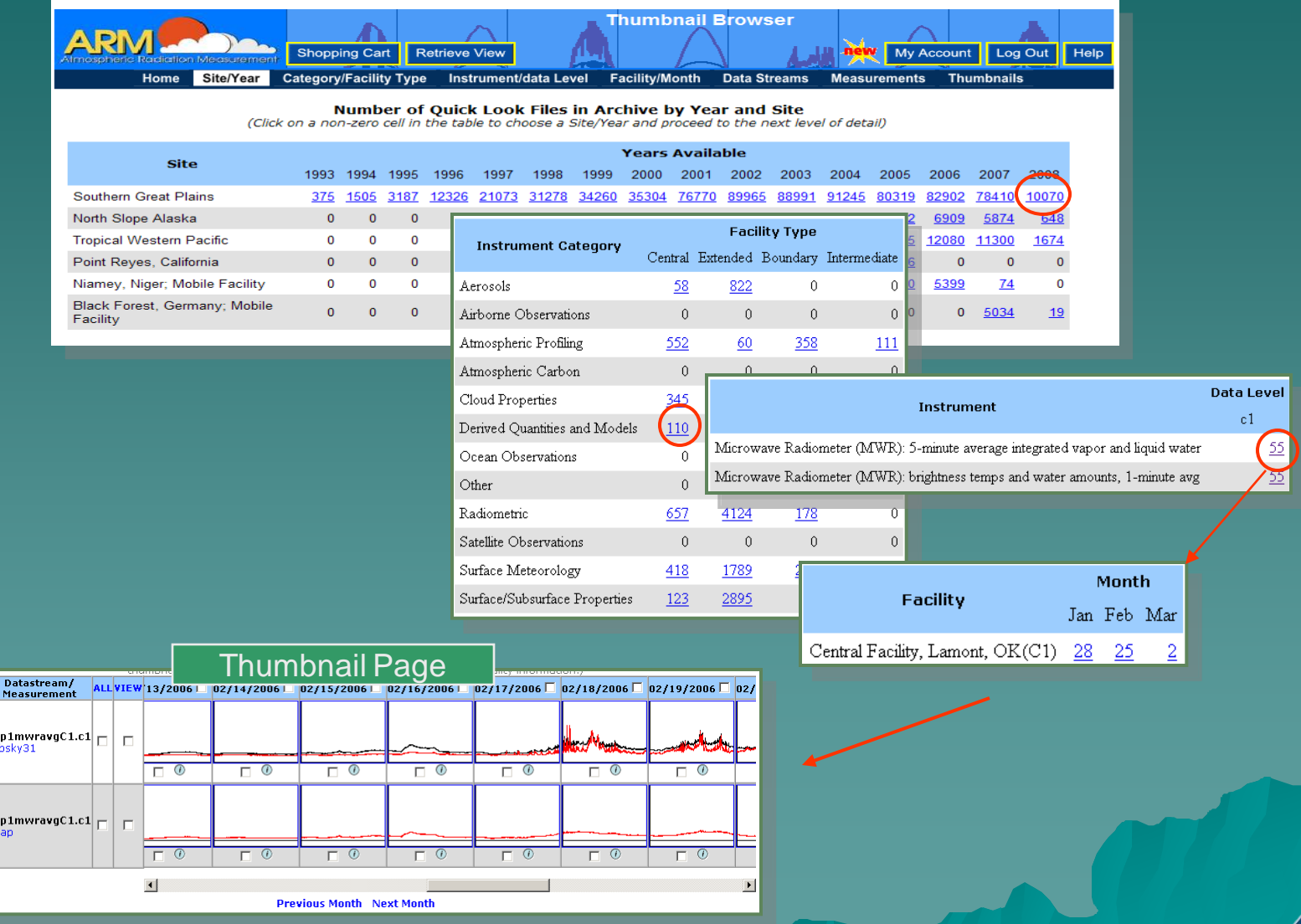

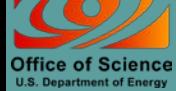

Move<br>Rows